# **I-87088W Command Set**

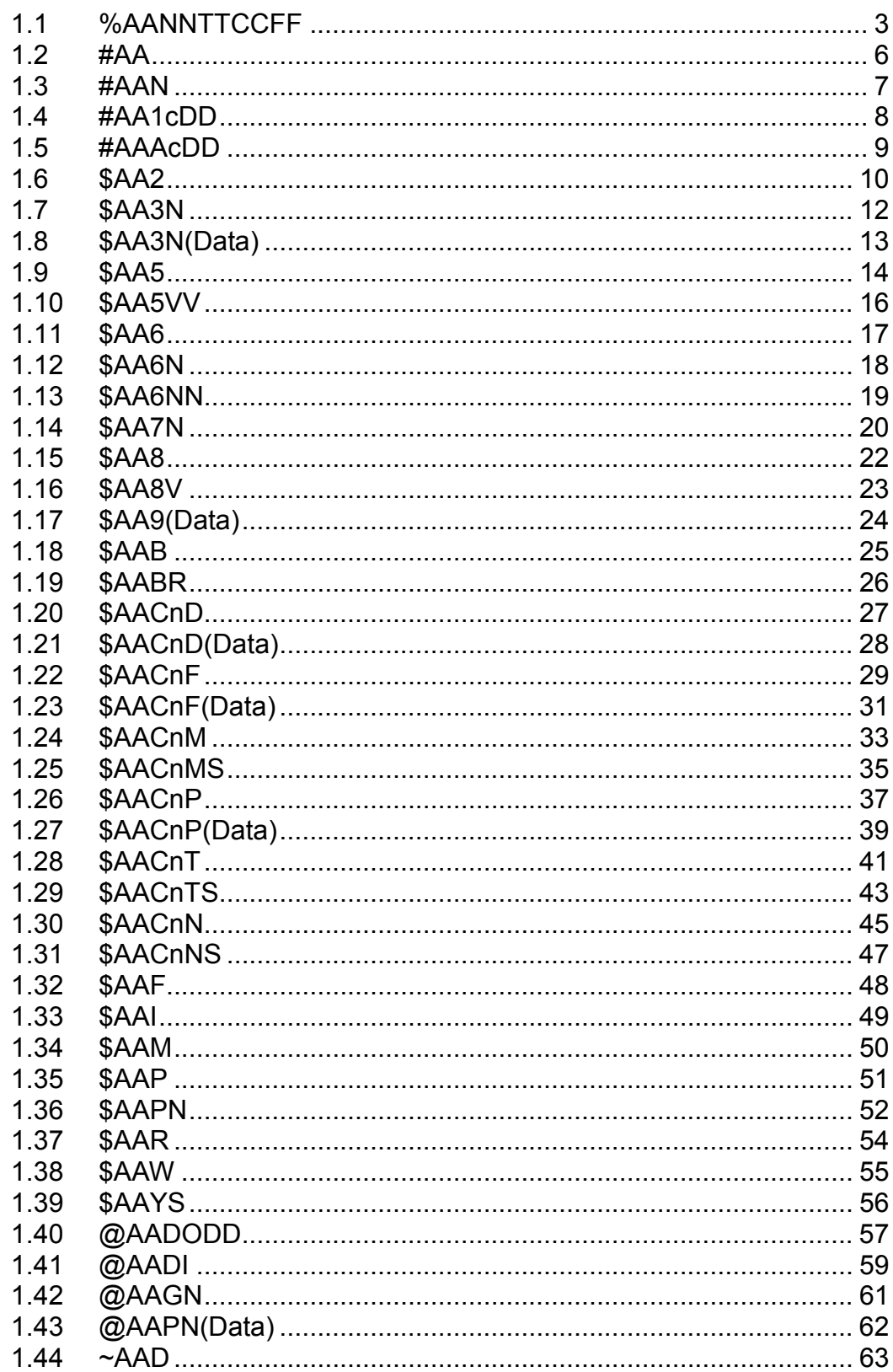

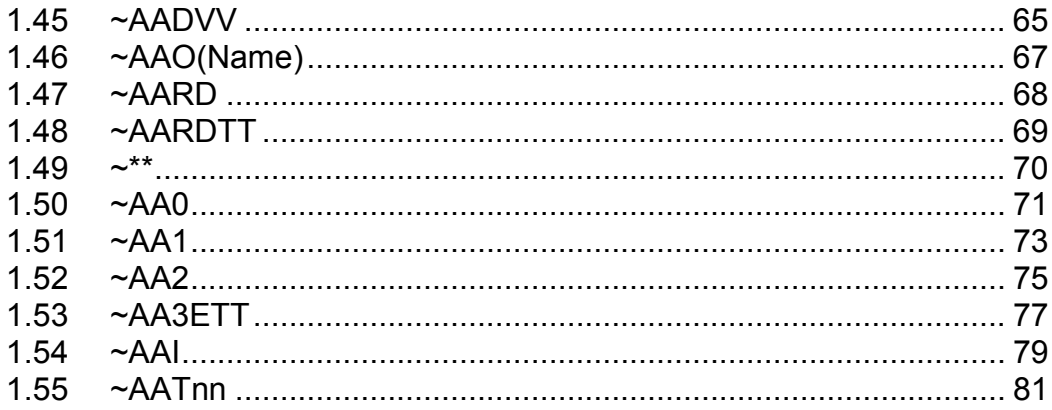

# **1.1 %AANNTTCCFF**

## **Description:**

This command is used to set the configuration of a module.

#### **Syntax:**

#### **%AANNTTCCFF[CHKSUM](CR)**

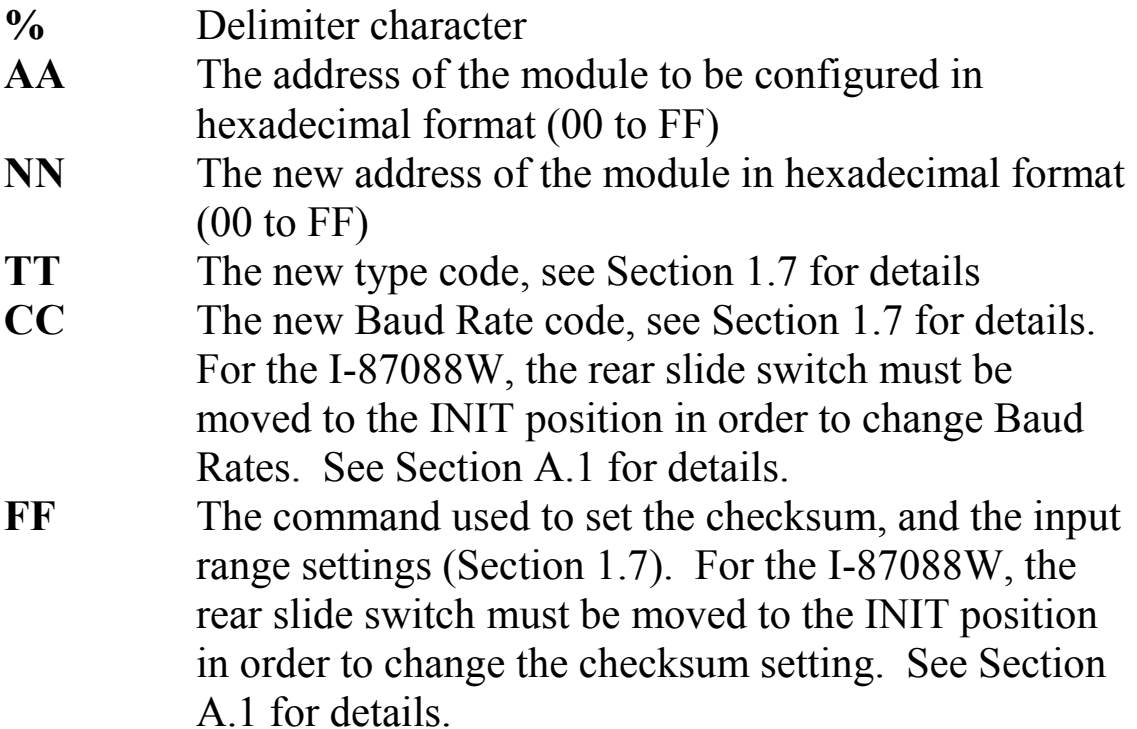

#### **Response:**

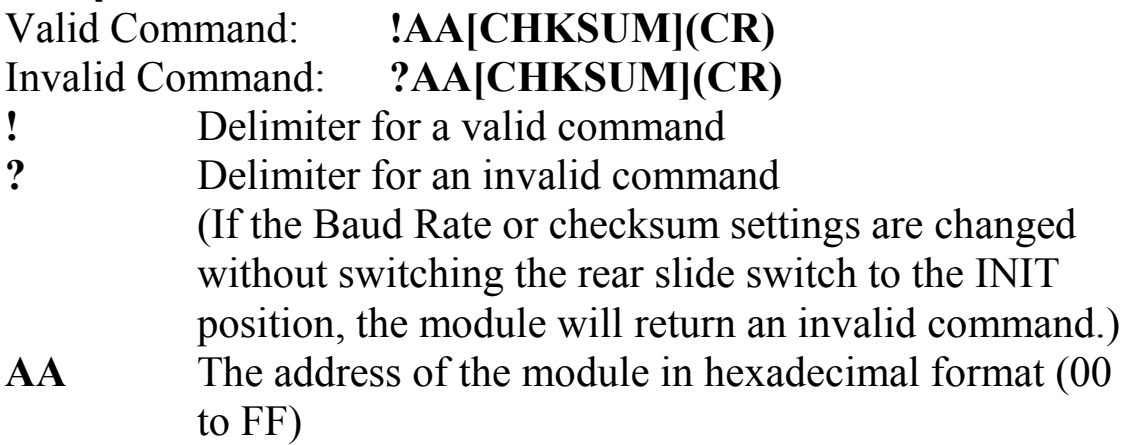

There will be no response if the command syntax is incorrect, there is a communication error, or there is no module with the specified address.

## **Examples:**

Command: %0102500600 Response: !02 Changes the address of module 01 to 02 and the module returns a valid response. Command: %0202520600 Response: !02 Sets the type of module 02 to be 52 (Virtual Battery Backup) and the module returns a valid response. Command: %0202520A00 Response: ?02 Changes the Baud Rate of module 02 to 115200bps and the module returns an invalid response, because it is not in INIT mode. Command: %0202520A00 Response: !01 Changes the Baud Rate of module 02 to 115200bps and the module is in INIT mode. The module returns a valid response.

## **Related Commands:**

Section 2.6 \$AA2, Section 2.54 ~AAI, Section 2.55 ~AATnn

## **Related Topics**

Section 1.7 Configuration Tables, Section A.1 INIT pin Operation

## **Notes:**

- 1. Changes to the address, type code and data format settings take effect immediately after a valid command is received. Changes to the Baud Rate and checksum settings take effect on the next power-on reset.
- 2. For the I-87088W, changing the Baud Rate and checksum settings can only be achieved using software only and is performed by using the following commands:
	- I. Send a  $\sim$ AATnn command. See Section 2.55 for details.
	- II. Send a ~AAI command. See Section 2.54 for details.
	- III. Send a %AANNTTCCFF command.

If the command is valid, the Baud Rate and checksum settings will be changed after the module responds with !AA.

# **1.2 #AA**

## **Description:**

This command is used to read the DI count.

## **Syntax:**

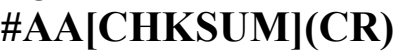

- **#** Delimiter character
- **AA** The address of the module to be read (00 to FF)

## **Response:**

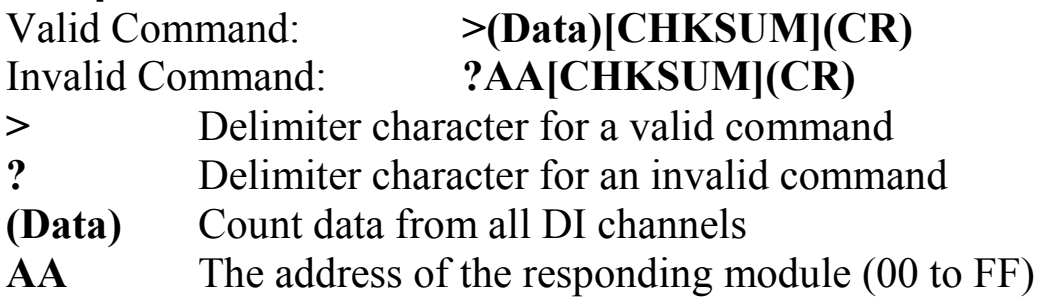

There will be no response if the command syntax is incorrect, there is a communication error, or there is no module with the specified address.

## **Examples:**

Command: #01 Response: >0000000800000090000000A000000B000000C000000D000000 E0000000F

 Reads module 01 and returns the count of DI channel 0 (8), channel 1 (9), etc.

## **Related Commands:**

Section 2.3 #AAN

# **1.3 #AAN**

## **Description:**

This command is used to read the count of a specific channel.

## **Syntax:**

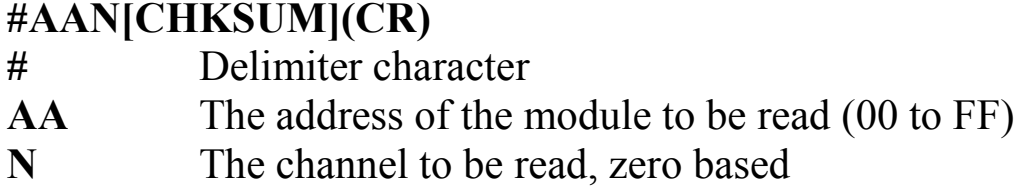

#### **Response:**

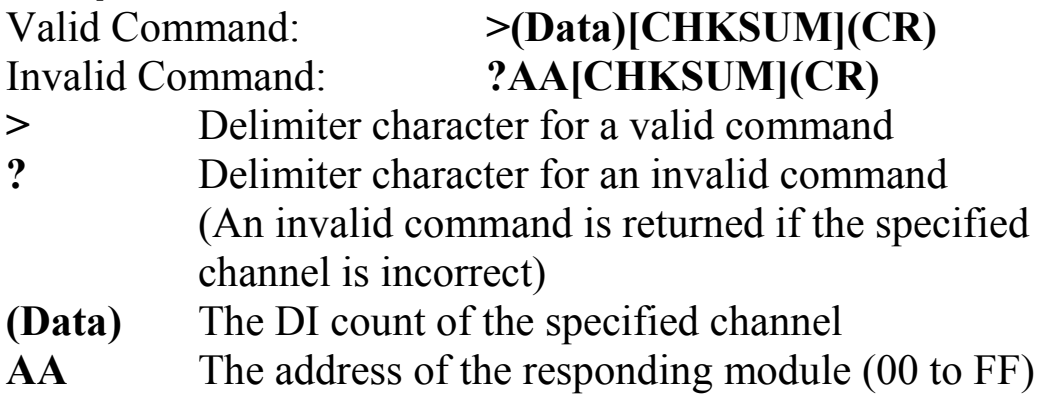

There will be no response if the command syntax is incorrect, there is a communication error, or there is no module with the specified address.

## **Examples:**

Command: #032 Response: >00000008 Reads data from channel 2 of module 03. Command: #029 Response: ?02 Reads data from channel 9 of module 02. An error is returned because channel 9 is invalid.

## **Related Commands:**

Section 2.2 #AA

# **1.4 #AA1cDD**

#### **Description:**

This command is used to set the status of the PWM.

#### **Syntax:**

#### **#AA1cDD[CHKSUM](CR)**

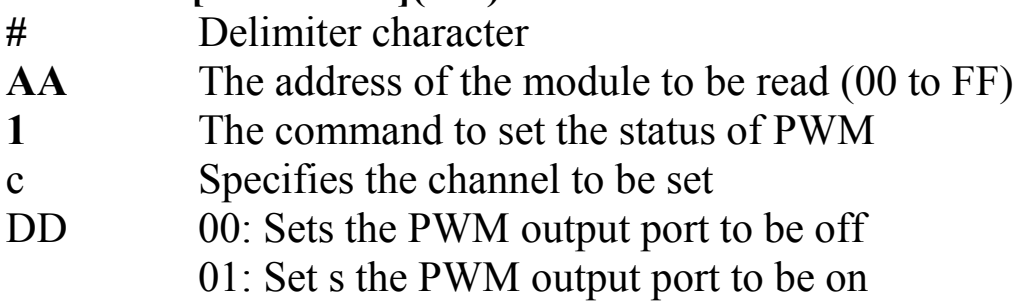

#### **Response:**

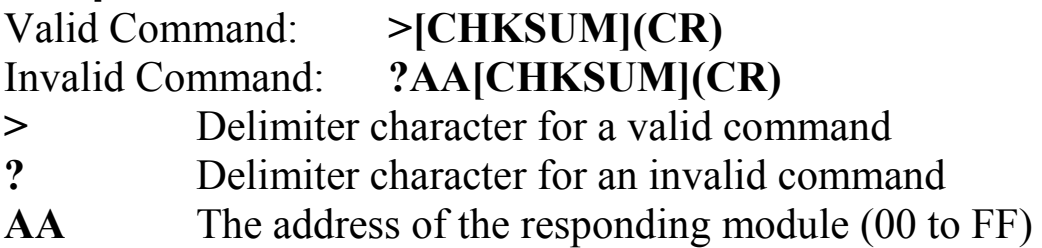

There will be no response if the command syntax is incorrect, there is a communication error, or there is no module with the specified address.

## **Examples:**

Command: #011201 Response: > Sets the output of PWM channel 2 to be on.

#### **Related Commands:**

Section 2.5 #AAAcDD, Section 2.40 @AADODD

#### **Note:**

This command is the same as the #AAAcDD command.

# **1.5 #AAAcDD**

#### **Description:**

This command is used to set the status of the PWM.

#### **Syntax:**

#### **#AA1cDD[CHKSUM](CR)**

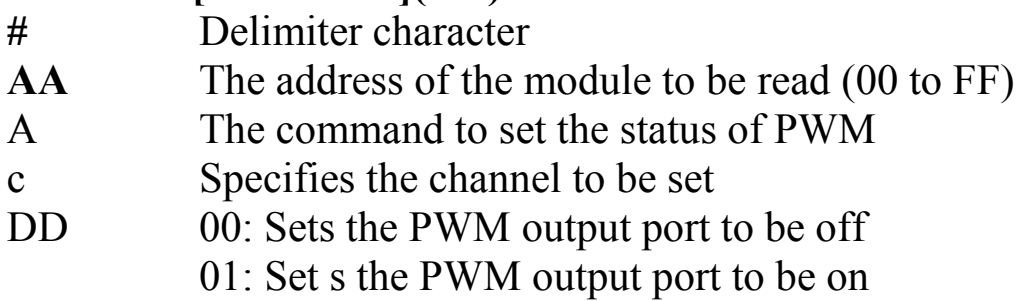

#### **Response:**

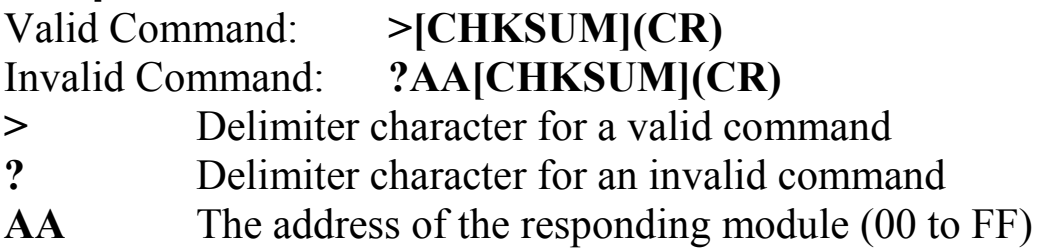

There will be no response if the command syntax is incorrect, there is a communication error, or there is no module with the specified address.

## **Examples:**

Command: #01A201 Response: > Sets the output of PWM channel 2 to be on.

#### **Related Commands:**

Section 2.4 #AA1cDD, Section 2.40 @AADODD

#### **Note:**

This command is the same as the #AA1cDD command.

# **1.6 \$AA2**

#### **Description:**

This command is used to read the configuration of a module.

#### **Syntax:**

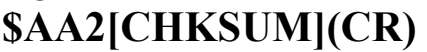

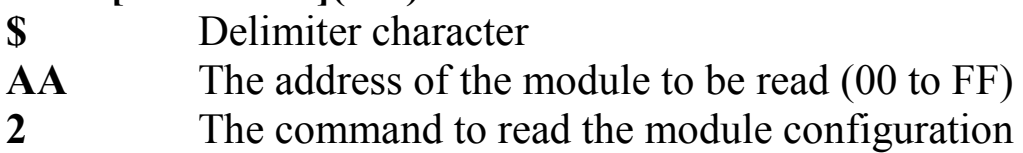

#### **Response:**

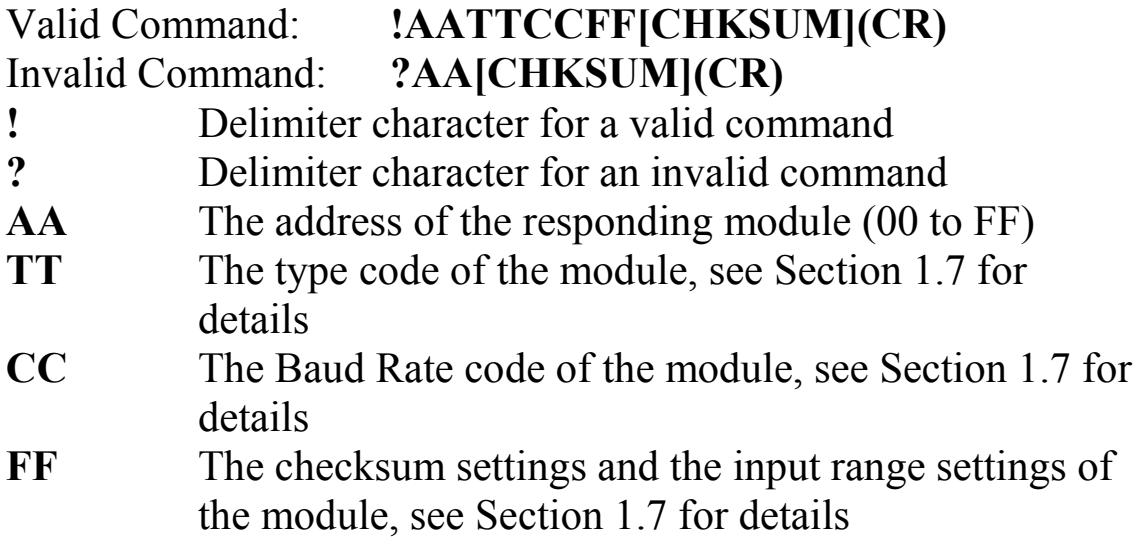

#### **Examples:**

Command: \$012 Response: !01500600 Reads the configuration of module 01. Command: \$022 Response: !02520600 Reads the configuration of module 02.

#### **Related Commands:**

Section 2.1 %AANNTTCCFF

#### **Related Topics:**

Section 1.7 Configuration Tables

# **1.7 \$AA3N**

## **Description:**

This command is used to read maximum counter value.

#### **Syntax:**

#### **\$AA3N[CHKSUM](CR)**

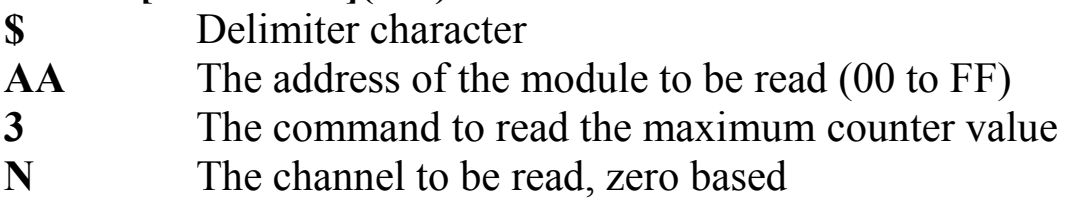

#### **Response:**

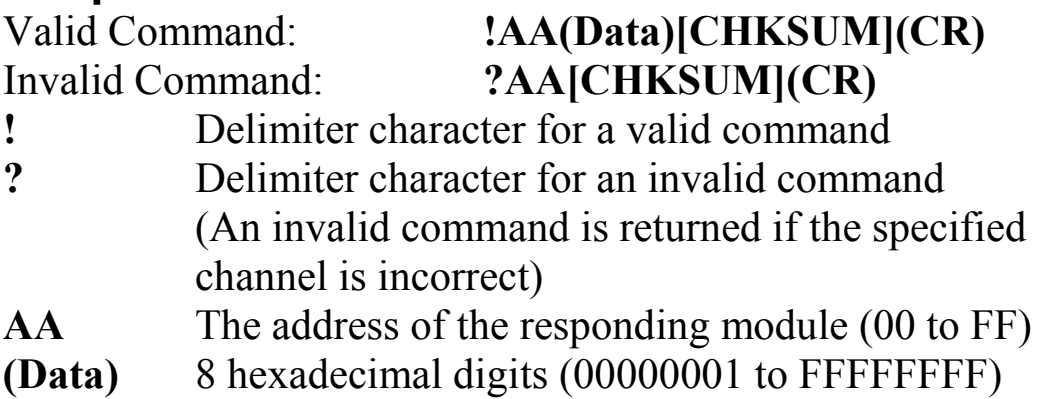

There will be no response if the command syntax is incorrect, there is a communication error, or there is no module with the specified address.

## **Examples:**

Command: \$030 Response: >FFFFFFFF Reads the maximum counter value of counter 0at address 01, return value 4294967295.

## **Related Commands:**

Section 2.8 \$AA3N(Data)

# **1.8 \$AA3N(Data)**

## **Description:**

This command is used to set the maximum counter value.

## **Syntax:**

#### **\$AA3N[CHKSUM](CR)**

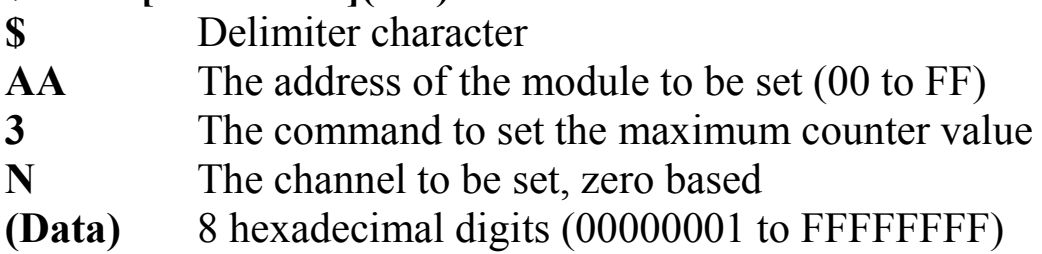

#### **Response:**

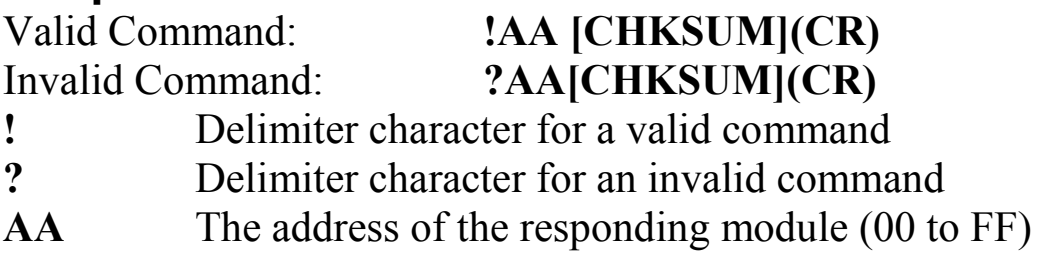

There will be no response if the command syntax is incorrect, there is a communication error, or there is no module with the specified address.

## **Examples:**

Command: \$030FFFFFFFF Response: !03 Sets the maximum counter value of counter 0 at address 01 to 4294967295, and returns the command was successful.

## **Related Commands:**

Section 2.7 \$AA3N

# **1.9 \$AA5**

## **Description:**

This command is used to read the reset status of a module.

## **Syntax:**

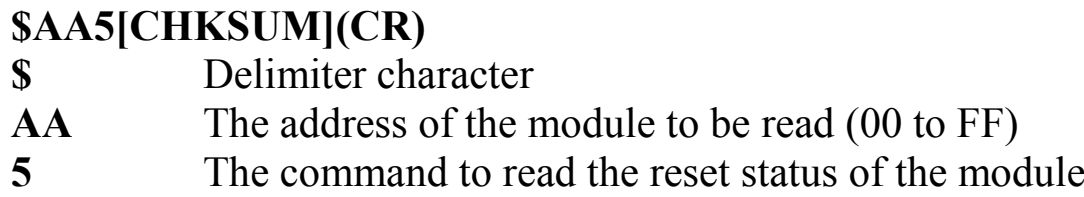

#### **Response:**

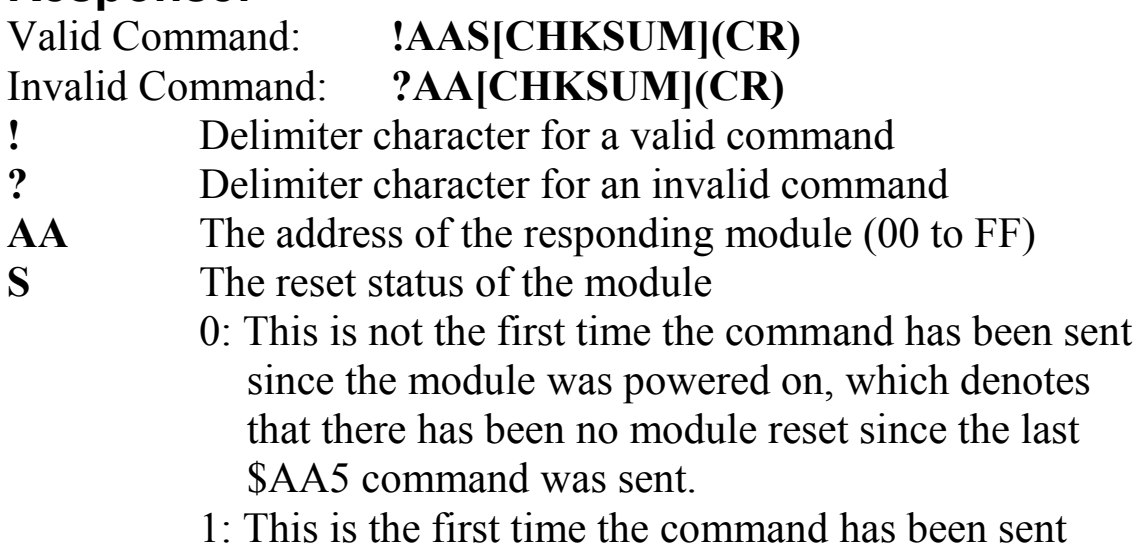

since the module was powered on.

#### **Examples:**

Command: \$015 Response: !011 Reads the reset status of module 01. The response shows that it is the first time the \$AA5 command has been sent since the module was powered-on.

Command: \$015 Response: !010 Reads the reset status of module 01. The response shows that there has been no module reset since the last \$AA5 command was sent.

# **1.10 \$AA5VV**

#### **Description:**

This command is used to specify the channel number of the DI counter to be enabled.

#### **Syntax:**

#### **\$AA5VV[CHKSUM](CR)**

- **\$** Delimiter character
- **AA** The address of the module to be set (00 to FF)
- **5** The command to set the counter status
- **VV** A two-digit hexadecimal value, where bit 0 corresponds to channel 0, bit 1 corresponds channel 1, and act. When the bit is 0, it means that the channel is disabled and 1 means that the channel is enabled.

#### **Response:**

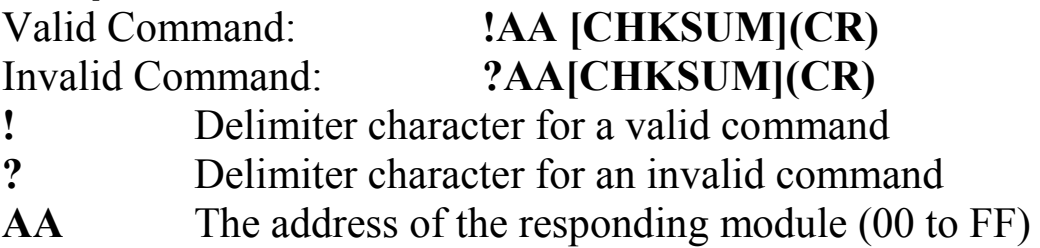

There will be no response if the command syntax is incorrect, there is a communication error, or there is no module with the specified address.

## **Examples:**

Command: \$0153A Response: !01 Enables the DI counter for channels 1, 3, 4 and 5, and disables all other channels. The module returns a valid response.

## **Related Commands:**

Section 2.11 \$AA6

# **1.11 \$AA6**

#### **Description:**

This command is used to read the status of the DI counter.

## **Syntax:**

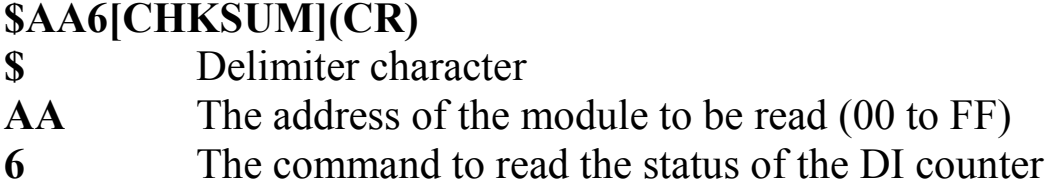

#### **Response:**

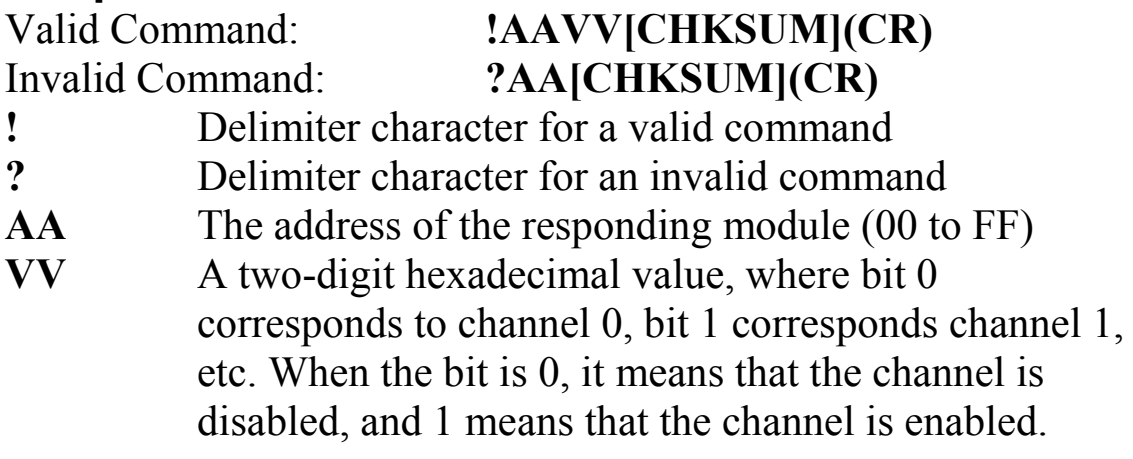

There will be no response if the command syntax is incorrect, there is a communication error, or there is no module with the specified address.

## **Examples:**

Command: \$016 Response: !013A Reads the channel status of module 01 and returns a response of 3A, meaning that channels 1, 3, 4 and 5 are enabled and all other channels are disabled.

## **Related Commands:**

Section 2.10 \$AA5VV

# **1.12 \$AA6N**

#### **Description:**

This command is used to reset the counter of a specific channel.

#### **Syntax:**

#### **\$AA6N[CHKSUM](CR)**

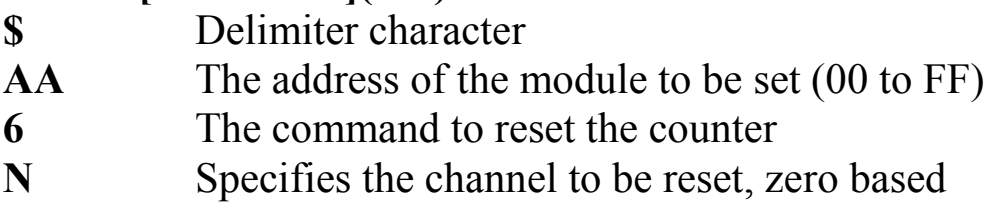

#### **Response:**

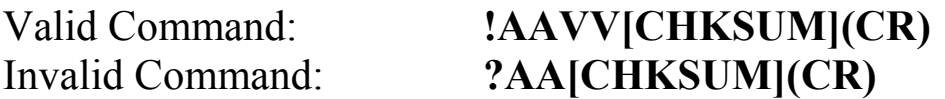

- **!** Delimiter character for a valid command
- **?** Delimiter character for an invalid command (An invalid command is returned if the specified channel is incorrect)
- **AA** The address of the responding module (00 to FF)

There will be no response if the command syntax is incorrect, there is a communication error, or there is no module with the specified address.

## **Examples:**

Command: \$0160 Response: !01 Resets the counter 0 of module 01 to the preset value and returns that the command was successful.

## **Related Commands:**

Section 2.42 @AAGN, Section 2.43 @AAPN(Data)

# **1.13 \$AA6NN**

## **Description:**

This command is used to reset the DI counter.

#### **Syntax:**

#### **\$AA6N[CHKSUM](CR)**

**\$** Delimiter character

- **AA** The address of the module to be set (00 to FF)
- **6** The command to reset the DI counter
- **NN** A two-digit hexadecimal value, where bit 0 corresponds to channel 0, bit 1 corresponds channel 1, etc. When the bit is 0, it means that the channel is inactive, and 1 means that the channel has been reset.

#### **Response:**

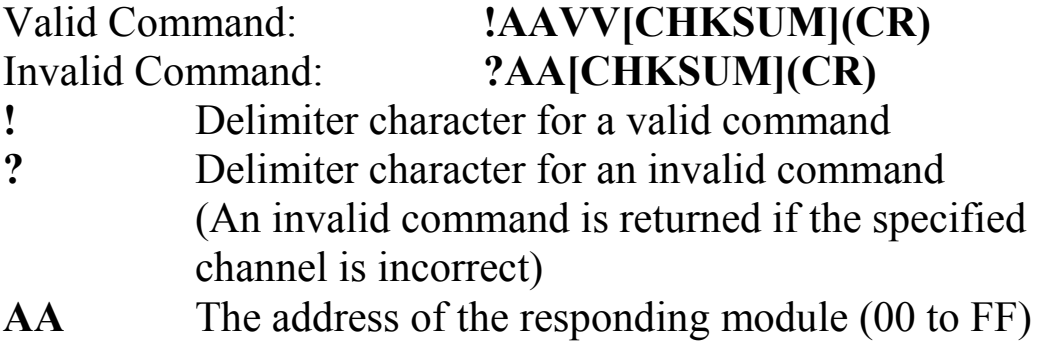

There will be no response if the command syntax is incorrect, there is a communication error, or there is no module with the specified address.

## **Examples:**

Command: \$01601 Response: !01 Reset the counter 0 of module 01 to the preset value and returns that the command was successful.

## **Related Commands:**

Section 2.42 @AAGN, Section 2.43 @AAPN(Data), Section 2.11  $$A46$ 

# **1.14 \$AA7N**

## **Description:**

This command is used to read the status of the overflow flag.

## **Syntax:**

#### **\$AA7N[CHKSUM](CR)**

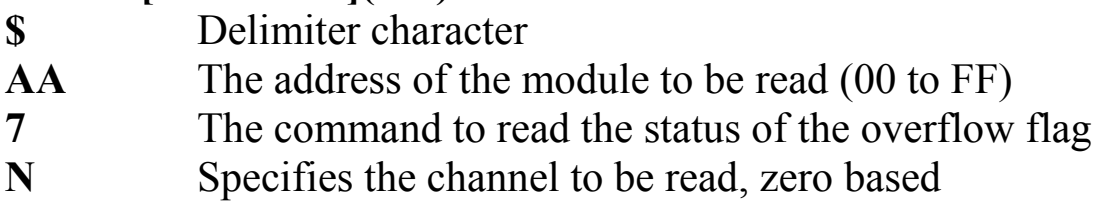

#### **Response:**

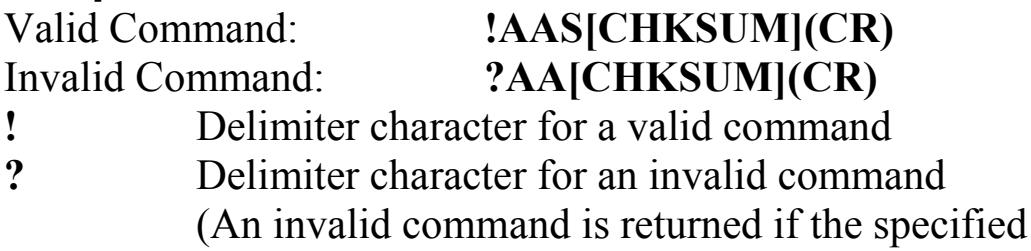

channel is incorrect.)

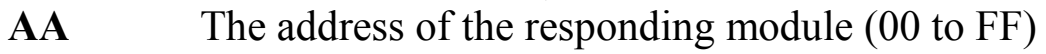

- **S** The overflow flag of channel N
	- 0: The counter has not exceeded the maximum counter and the overflow flag has been cleared.
	- 1: The counter has exceeded the maximum counter value and the overflow flag has been set.

#### **Examples:**

Command: \$0170 Response: !010 Reads the status of the overflow flag for counter 0 of module 01 and returns that the counter has not been exceeded.

#### **Related Commands:**

Section 2.7 \$AA3N, Section 2.8 \$AA3N(Data), Section 2.12 \$AA6N, Section 2.13 \$AA6NN

# **1.15 \$AA8**

## **Description:**

This command is used to read the configuration of LED.

#### **Syntax:**

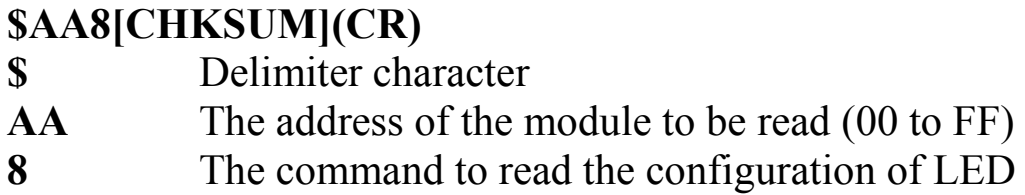

#### **Response:**

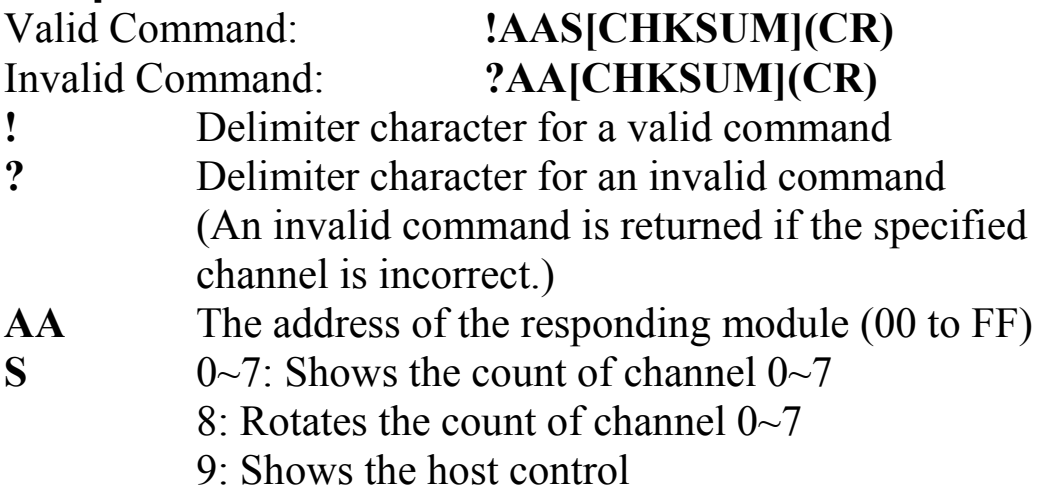

There will be no response if the command syntax is incorrect, there is a communication error, or there is no module with the specified address.

## **Examples:**

Command: \$018 Response: !010 Read the configuration of the LED and return that is showing the count of DI channel 0.

#### **Related Commands:**

Section 2.16 \$AA8V, Section 2.17 \$AA9(Data)

# **1.16 \$AA8V**

## **Description:**

This command is used to set the configuration of LED.

#### **Syntax:**

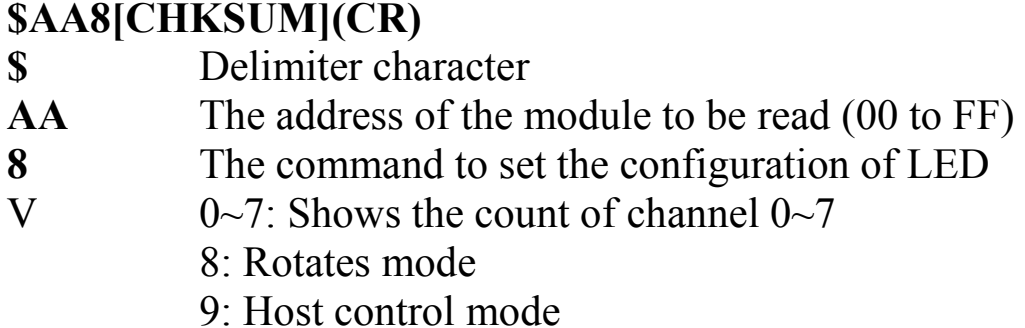

#### **Response:**

#### Valid Command: **!AA[CHKSUM](CR)** Invalid Command: **?AA[CHKSUM](CR)**

**!** Delimiter character for a valid command

**?** Delimiter character for an invalid command (An invalid command is returned if the specified channel is incorrect.)

There will be no response if the command syntax is incorrect, there is a communication error, or there is no module with the specified address.

## **Examples:**

Command: \$0181 Response: !01 Set the LED to show the count of DI channel 1.

## **Related Commands:**

Section 2.15 \$AA8V, Section 2.17 \$AA9(Data)

# **1.17 \$AA9(Data)**

## **Description:**

This command is used to send the data to the LED display.

## **Syntax:**

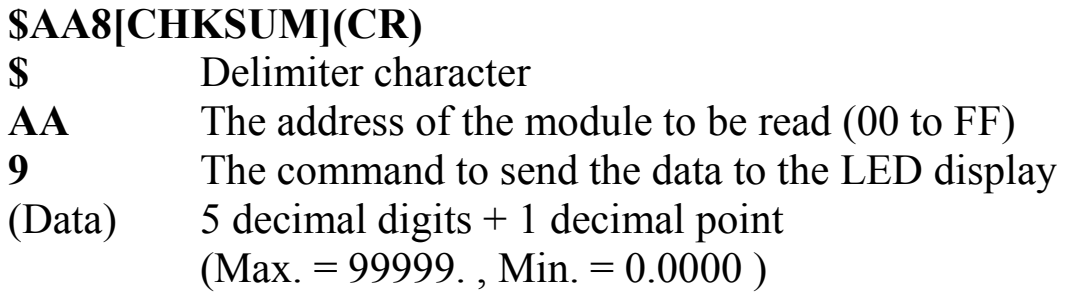

#### **Response:**

Valid Command: **!AA[CHKSUM](CR)**

Invalid Command: **?AA[CHKSUM](CR)**

**!** Delimiter character for a valid command

**?** Delimiter character for an invalid command (An invalid command is returned if the specified channel is incorrect.)

There will be no response if the command syntax is incorrect, there is a communication error, or there is no module with the specified address.

# **Examples:**

Command: \$0199999. Response: !01 Shows display "99999." when the configuration LED is set to the host control mode.

## **Related Commands:**

Section 2.15 \$AA8V, Section 2.16 \$AA8V

# **1.18 \$AAB**

## **Description:**

This command is used to read the power down count.

#### **Syntax:**

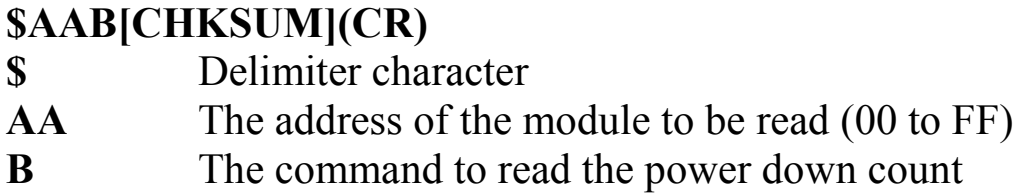

#### **Response:**

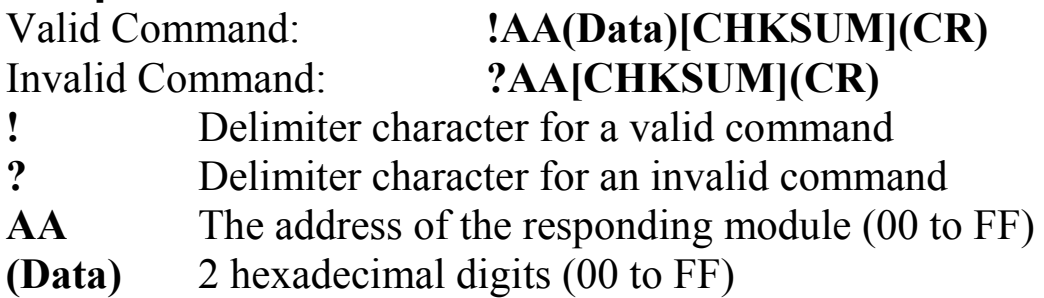

There will be no response if the command syntax is incorrect, there is a communication error, or there is no module with the specified address.

## **Examples:**

Command: \$01B Response: !0110 Reads the power down count of module 01 and returns a value of 16.

## **Related Commands:**

Section 2.19 \$AABR

# **1.19 \$AABR**

## **Description:**

This command is used to clear the power down count.

## **Syntax:**

#### **\$AABR[CHKSUM](CR)**

**\$** Delimiter character **AA** The address of the module to be read (00 to FF) **BR** The command to clear the power down count

#### **Response:**

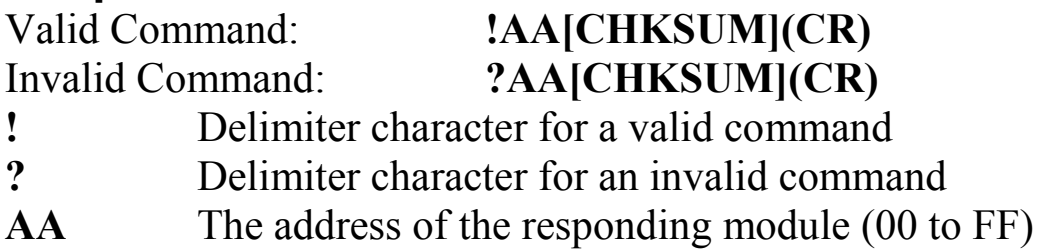

There will be no response if the command syntax is incorrect, there is a communication error, or there is no module with the specified address.

## **Examples:**

Command: \$01B Response: !0110 Read the power down count of module 01 and returns a value of 16. Command: \$01BR Response: !01

Clear the power down count of module 01 and returns that the command was successful.

Command: \$01B Response: !0100 Read the power down count of module 01 and returns that a power down event has never happened.

## **Related Commands:**

Section 2.18 \$AAB

# **1.20 \$AACnD**

## **Description:**

This command is used to read the duty cycle.

#### **Syntax:**

#### **\$AACnD[CHKSUM](CR)**

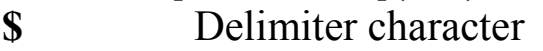

- **AA** The address of the module to be read (00 to FF)
- **Cn** n specifies the channel to be read
- **D** The command to read the duty cycle

#### **Response:**

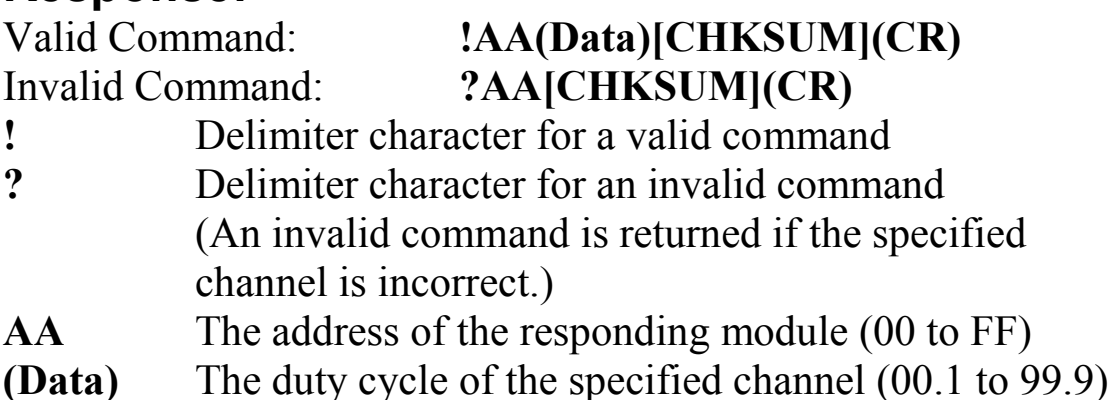

There will be no response if the command syntax is incorrect, there is a communication error, or there is no module with the specified address.

# **Examples:**

Command:  $$01$ COD Response: !0150.0 Reads the duty cycle of PWM channel 0 and returns a value of  $50\%$ .

Command: \$01C1D Response: !0133.3

Reads the duty cycle of PWM channel 1 and returns a value of 33.3%.

## **Related Commands:**

Section 2.21 \$AACnD(Data)

# **1.21 \$AACnD(Data)**

## **Description:**

This command is used to set the duty cycle.

#### **Syntax:**

#### **\$AACnD[CHKSUM](CR)**

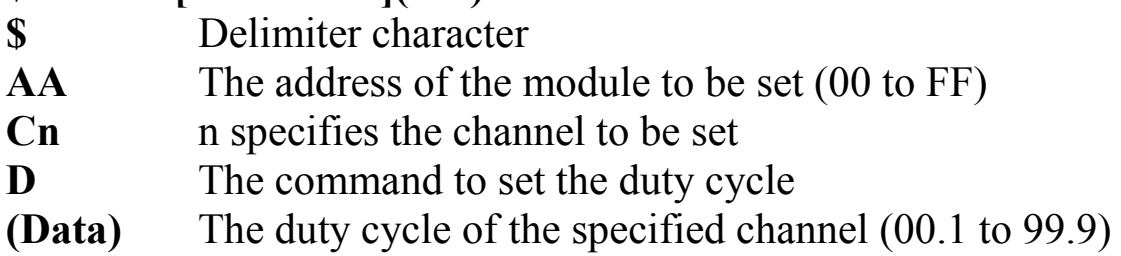

#### **Response:**

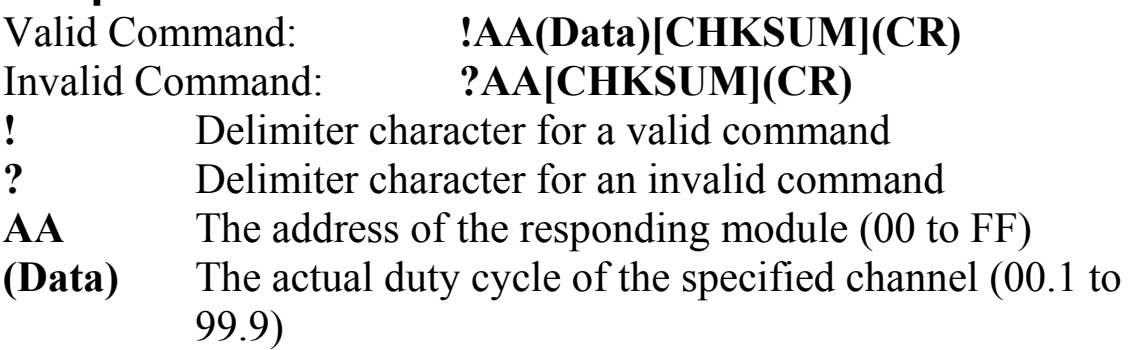

There will be no response if the command syntax is incorrect, there is a communication error, or there is no module with the specified address.

# **Examples:**

Command: \$01C0D50.0 Response: !0150.0 Sets the duty cycle of PWM channel 0 to 50% and returns the true output of 50%. Command: \$01C1D33.4 Response: !0133.3 Set the duty cycle of PWM channel 1 to 33.4% and returns the true output of 33.3%.

## **Related Commands:**

Section 2.20 \$AACnD

# **1.22 \$AACnF**

## **Description:**

This command is used to read the frequency.

#### **Syntax:**

#### **\$AACnF[CHKSUM](CR)**

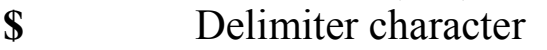

- **AA** The address of the module to be read (00 to FF)
- **Cn** n specifies the channel to be read
- **F** The command to read the frequency

#### **Response:**

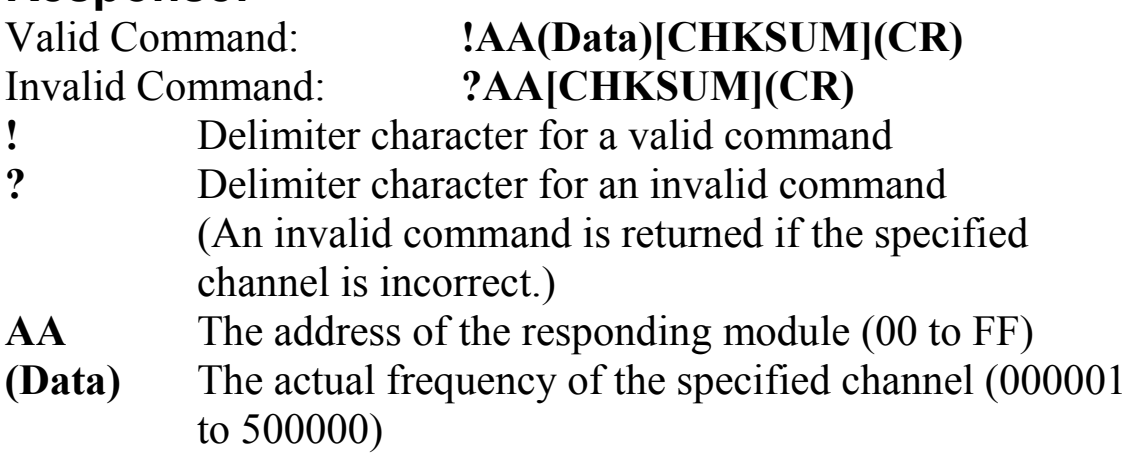

Examples:<br>Command: \$01C0F Response: !01500000 Reads the frequency of PWM channel 0 and returns a value of 500 KHz.<br>Command: \$01C2F Response: !01000001

Reads the frequency of PWM channel 2 and returns a value of 1 Hz.

#### **Related Commands:**

Section 2.23 \$AACnF(Data)

# **1.23 \$AACnF(Data)**

## **Description:**

This command is used to set the frequency.

#### **Syntax:**

#### **\$AACnF(Data)[CHKSUM](CR)**

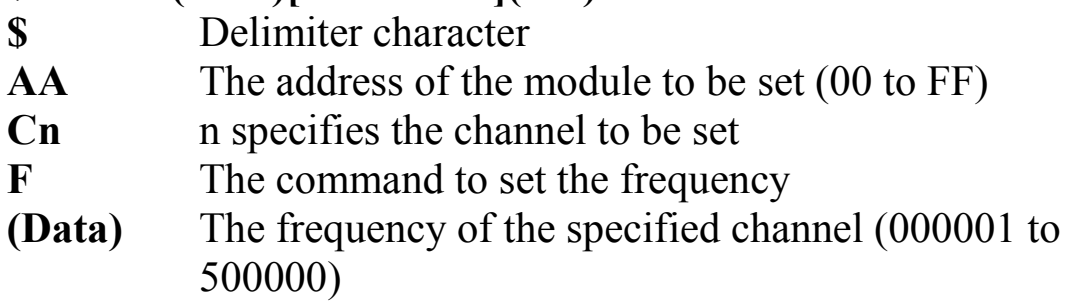

#### **Response:**

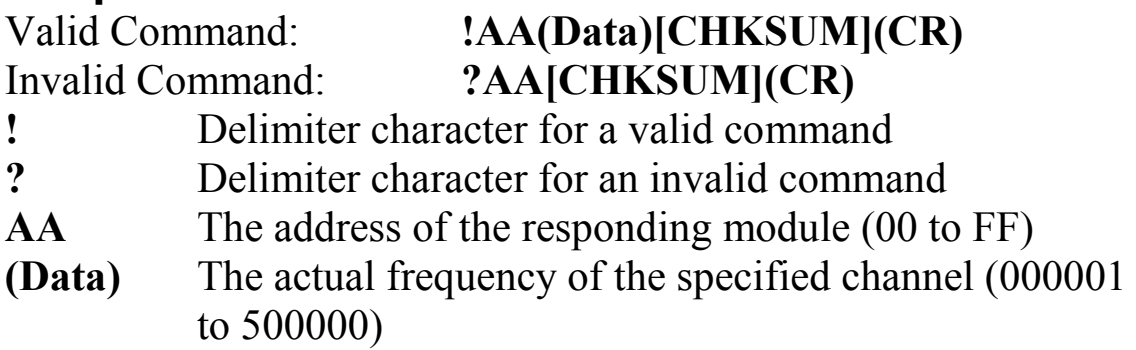

#### **Examples:**

- Command: \$01C0F 500000 Response: !01500000 Sets the frequency of PWM channel 0 to 500 KHz and returns the actual frequency of 500 KHz. The duty cycle will be set to 50.0% automatically.
- Command: \$01C2F340000 Response: !01333333 Sets the frequency of PWM channel 2 to 340 KHz and returns the actual frequency of 333333 Hz. The duty cycle will be set to 33.3% automatically.

#### **Related Commands:**

Section 2.22 \$AACnF

## **Note:**

After using the \$AACnF(Data) command, the duty cycle value will be reset to 50.0% automatically.

# **1.24 \$AACnM**

#### **Description:**

This command is used to read the continuous mode of a specified channel.

#### **Syntax:**

#### **\$AACnM[CHKSUM](CR)**

- **\$** Delimiter character
- **AA** The address of the module to be read (00 to FF)
- **Cn** n specifies the channel to be read
- **M** The command to read the continuous mode

#### **Response:**

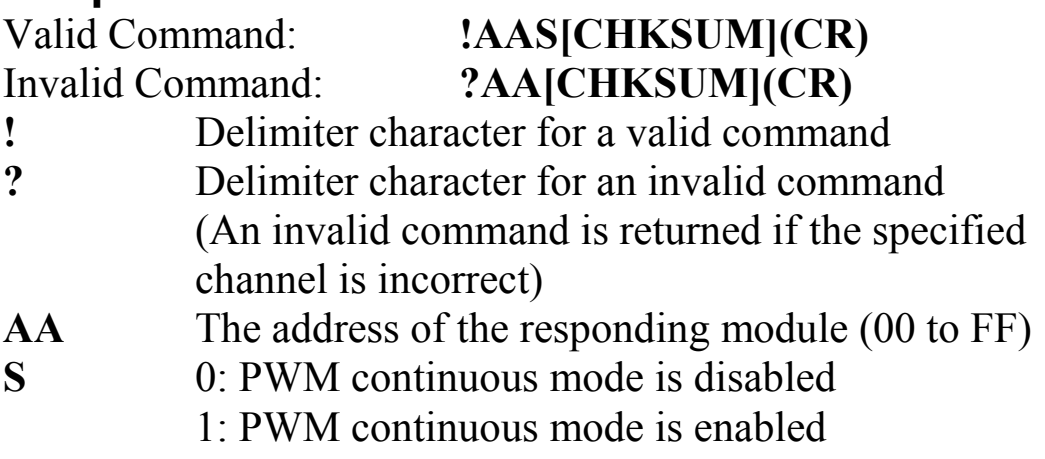

#### **Examples:**

Command: \$01C0M Response: !010 Reads PWM continuous mode of channel 0 and returns that it is disabled. Command: \$01C1M Response: !011

Reads PWM continuous mode of channel 1 and returns that it is enabled.

#### **Related Commands:**

Section 2.25 \$AACnMS, Section 2.26 \$AACnP, Section 2.27 \$AACnP(Data)

# **1.25 \$AACnMS**

## **Description:**

This command is used to set the continuous mode of a specified channel.

#### **Syntax:**

#### **\$AACnMS[CHKSUM](CR)**

- **\$** Delimiter character
- **AA** The address of the module to be set (00 to FF)
- **Cn** n specifies the channel to be set
- **M** The command to set continuous mode
- **S** 0: Disables PWM continuous mode 1: Enables PWM continuous mode

 (If the PWM continuous mode is enabled, the step value for PWM will be set to 1 automatically)

#### **Response:**

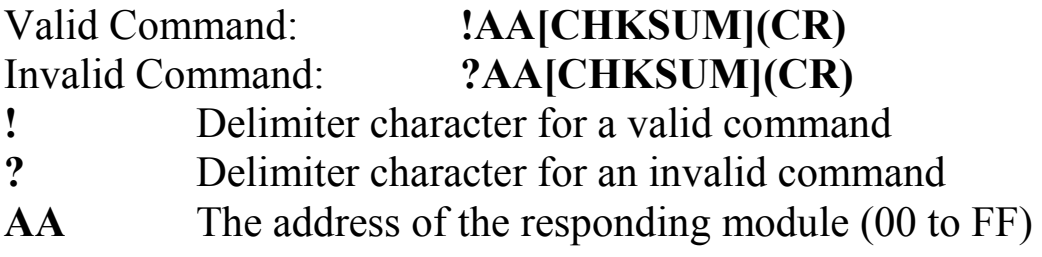

#### **Examples:**

Command: \$01C0M1 Response: !01 Sets the PWM continuous mode of channel 0 to enabled and the PWM step value will be set to 1 automatically. Command: \$01C1M0 Response: !01

Sets the PWM continuous mode of channel 1 to disabled and the PWM step value will not be affected.

#### **Related Commands:**

Section 2.24 \$AACnM, Section 2.26 \$AACnP, Section 2.27 \$AACnP(Data)
# **1.26 \$AACnP**

## **Description:**

This command is used to read the step value for a specified channel.

### **Syntax:**

#### **\$AACnP[CHKSUM](CR)**

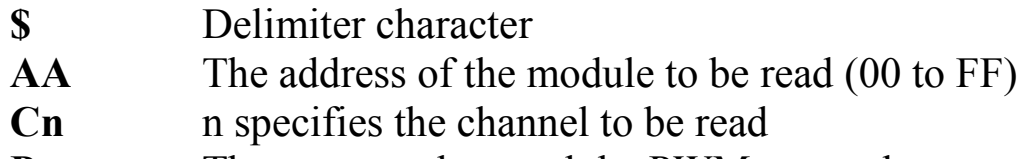

**P** The command to read the PWM step value

#### **Response:**

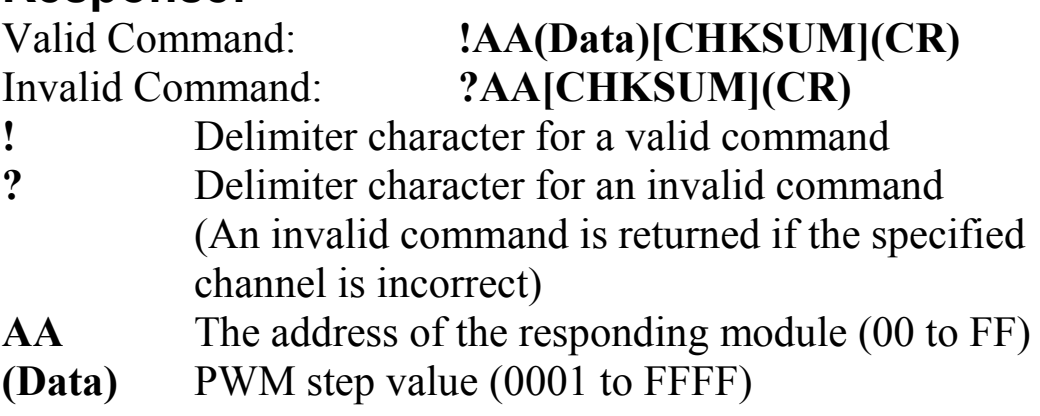

Command: \$01C0P Response: !01001A Reads the PWM step value for channel 0 and returns a value of 26 steps. Command:  $$01C1P$  Response: !011000

Reads the PWM step value for channel 1 and returns a value of 4096 steps.

### **Related Commands:**

Section 2.24 \$AACnM, Section 2.25 \$AACnMS, Section 2.27 \$AACnP(Data)

# **1.27 \$AACnP(Data)**

## **Description:**

This command is used to set the step value for a specified channel.

## **Syntax:**

#### **\$AACnP(Data)[CHKSUM](CR)**

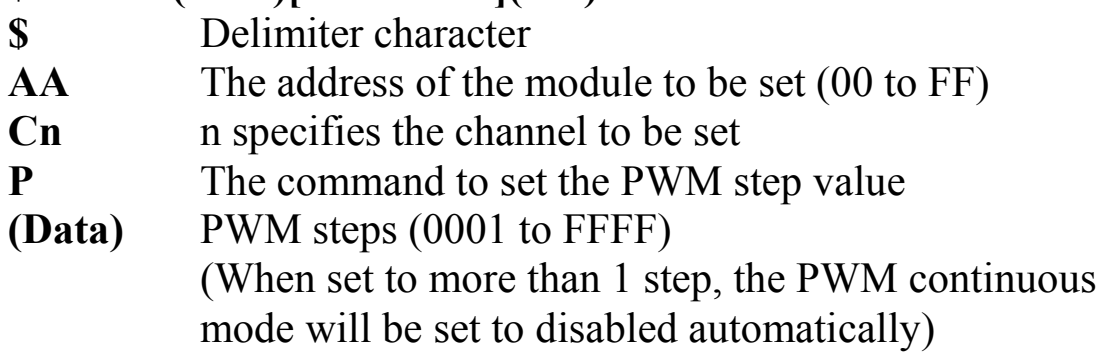

#### **Response:**

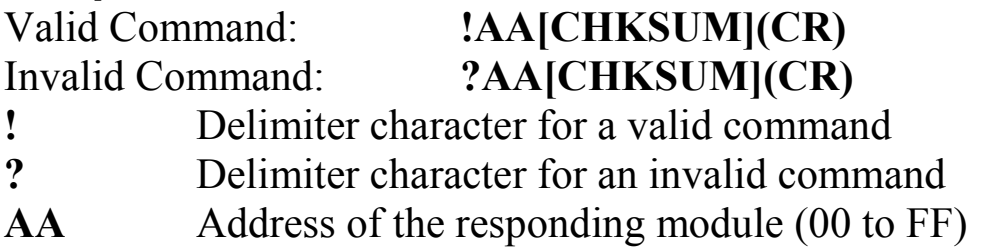

Command: \$01C0P0001 Response: !01 Sets the PWM step value for channel 0 to 1. Command: \$01C1P001A Response: !01 Sets the PWM step value for channel 1 to 4096 steps and the PWM continuous mode of channel 1 will be set to disabled automatically.

#### **Related Commands:**

Section 2.24 \$AACnM, Section 2.25 \$AACnMS, Section 2.26 \$AACnP

# **1.28 \$AACnT**

## **Description:**

This command is used to read the status of the PWM hardware trigger of a specified channel.

### **Syntax:**

#### **\$AACnT[CHKSUM](CR)**

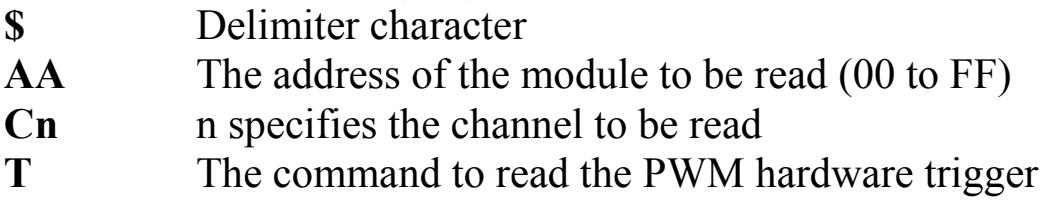

#### **Response:**

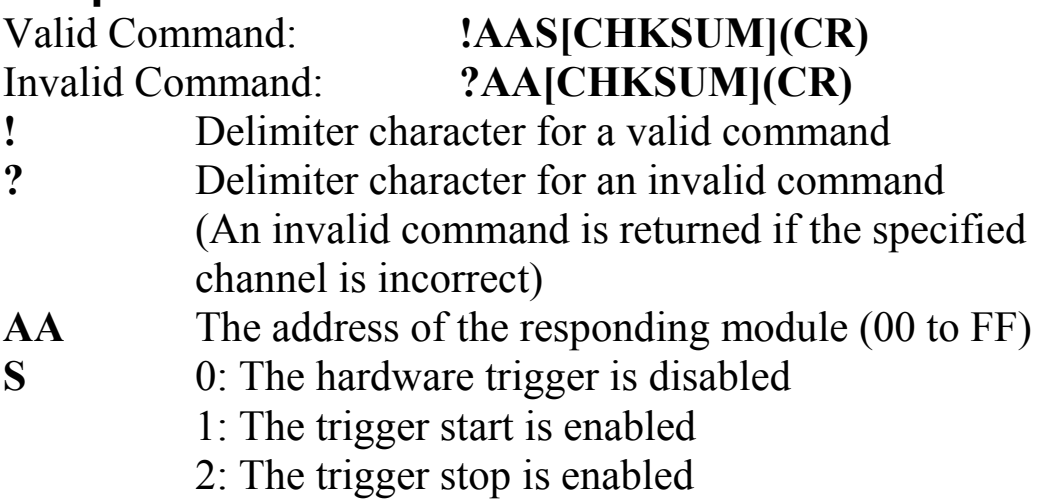

Command: \$01C0T Response: !011 Reads the status of the PWM channel 0 hardware trigger and returns that the PWM channel 0 trigger will start when the rising edge of the DI is received.

Command:  $$01C1T$  Response: !010 Reads the status of the PWM channel 1 hardware trigger and returns the PWM channel 1 will not be affected when the rising edge of the DI is received.

#### **Related Commands:**

Section 2.29 \$AACnTS

# **1.29 \$AACnTS**

## **Description:**

This command is used to set the hardware trigger of a specified channel.

#### **Syntax:**

#### **\$AACnTS[CHKSUM](CR)**

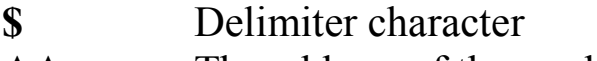

- **AA** The address of the module to be set (00 to FF)
- **Cn** n specifies the channel to be set
- **T** The command to set PWM hardware trigger
- **S** 0: Disables the hardware trigger
	- 1: Enables the trigger start
	- 2: Enables the trigger stop

#### **Response:**

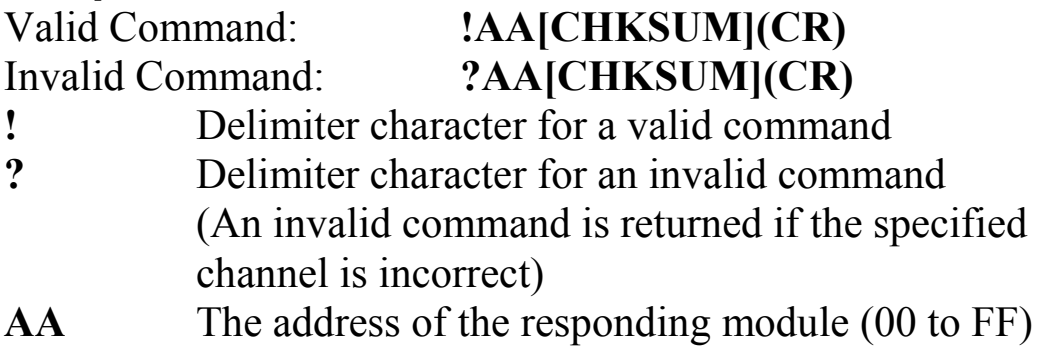

Command: \$01C0T2 Response: !01 Sets the status of the PWM channel 0 hardware trigger to trigger stop. When the rising edge of the DI is received, the status of the PWM will be set to trigger stop.

Command:  $$01C1T \quad 0$  Response: !010 Sets the status of the PWM channel 1 hardware trigger to disabled. The PWM will not be affect when the rising edge of the DI is received.

#### **Related Commands:**

Section 2.28 \$AACnT

# **1.30 \$AACnN**

## **Description:**

This is command is used to read the synchronization status of a specified channel.

#### **Syntax:**

#### **\$AACnN[CHKSUM](CR)**

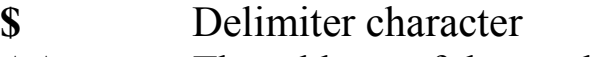

- **AA** The address of the module to be read (00 to FF)
- **Cn** n specifies the channel to be read
- **N** The command to read PWM synchronization status

#### **Response:**

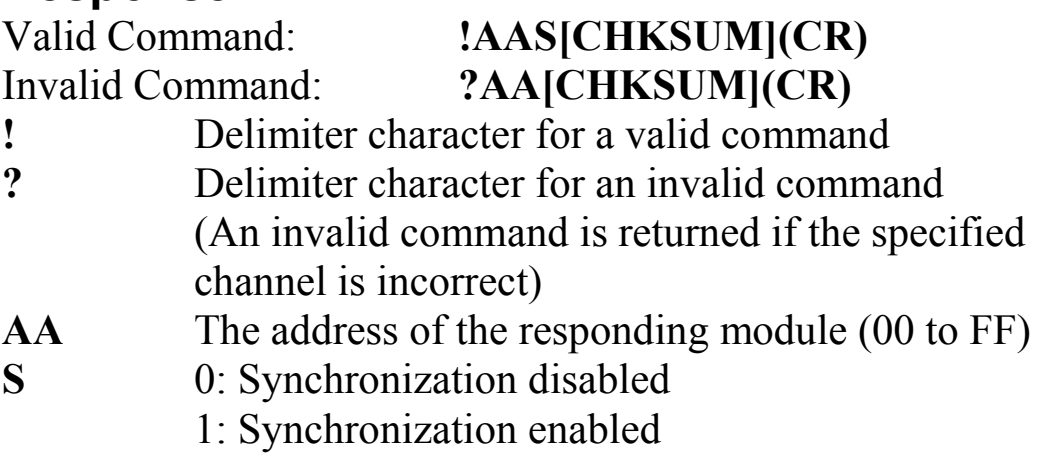

Command: \$01C0N Response: !011 Reads the PWM channel 0 synchronization status and returns that it is enabled. Command:  $$01C1N$  Response: !010

Reads the PWM channel 1 synchronization status and return that it is disabled.

### **Related Commands:**

Section 2.31 \$AACnNS, Section 2.39 \$AAYS

# **1.31 \$AACnNS**

## **Description:**

This command is used to set the synchronization status of a specified channel.

#### **Syntax:**

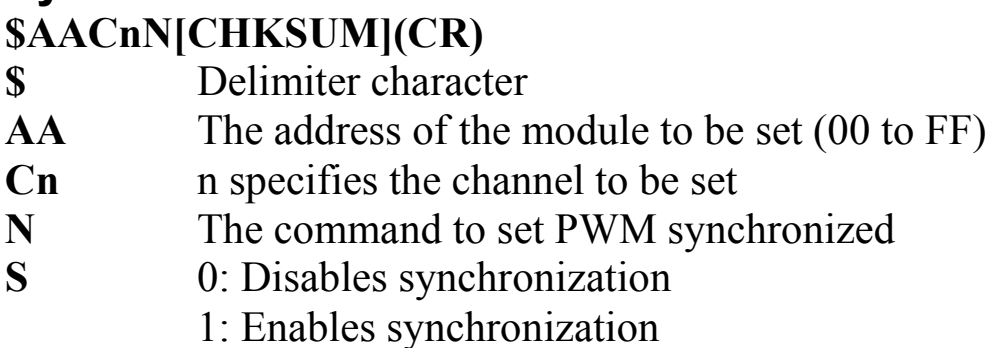

#### **Response:**

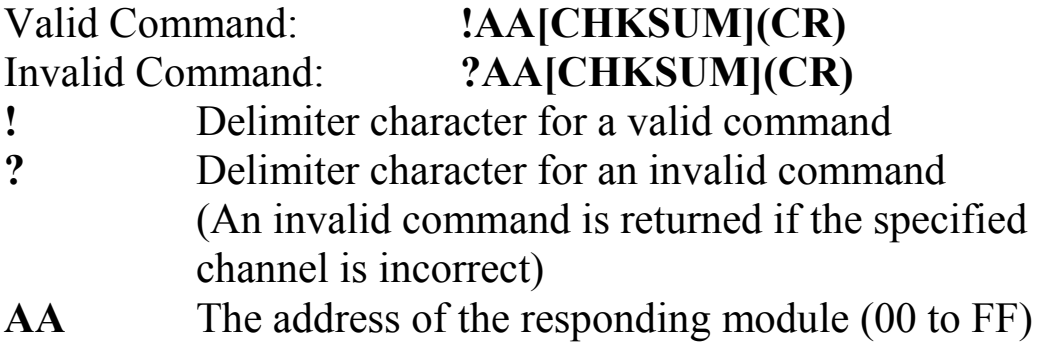

There will be no response if the command syntax is incorrect, there is a communication error, or there is no module with the specified address.

## **Examples:**

Command: \$01C0N1 Response: !01 Sets the PWM channel 0 synchronization status to enabled. Command: \$01C1N0 Response: !01 Sets the PWM channel 1 synchronization status to disabled.

## **Related Commands:**

Section 2.30 \$AACnN, Section 2.39 \$AAYS

# **1.32 \$AAF**

## **Description:**

This command is used to read the firmware version of a module.

#### **Syntax: \$AAF[CHKSUM](CR)**

**\$** Delimiter character **AA** The address of the module to be read (00 to FF) **F** The command to read the firmware version

### **Response:**

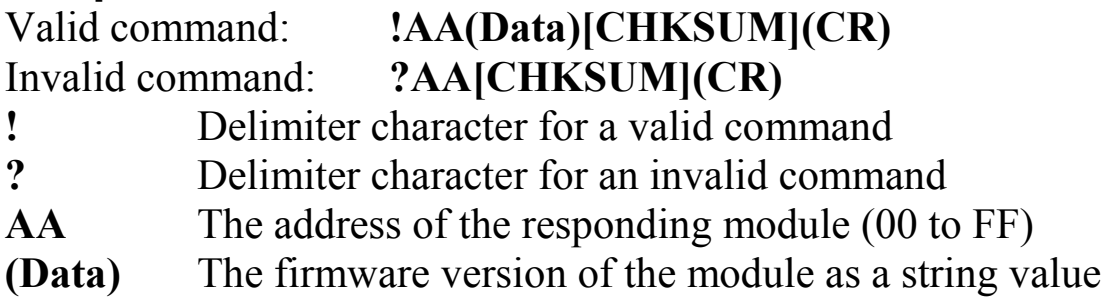

There will be no response if the command syntax is incorrect, there is a communication error, or there is no module with the specified address.

## **Examples:**

Command: \$01F Response: !01A2.0 Reads the firmware version of module 01, and shows that it is version A2.0. Command: \$02F Response: !02B1.1

Reads the firmware version of module 02, and shows that it is version B1.1.

# **1.33 \$AAI**

### **Description:**

This command is used to read the INIT status of a module.

## **Syntax:**

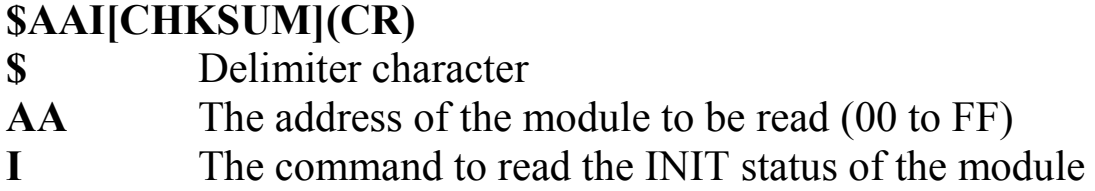

#### **Response:**

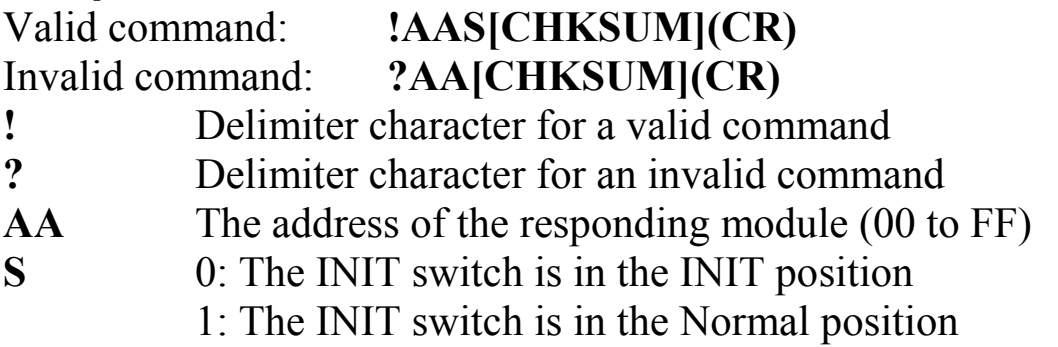

There will be no response if the command syntax is incorrect, there is a communication error, or there is no module with the specified address.

#### **Examples:**

Command: \$01I Response: !010 Reads the status of the INIT switch of module 01. The response shows that the INIT switch is in the INIT position.

## **1.34 \$AAM**

## **Description:**

This command is used to read the name of a module.

## **Syntax:**

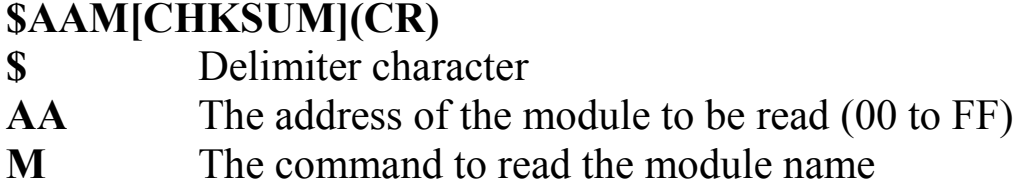

#### **Response:**

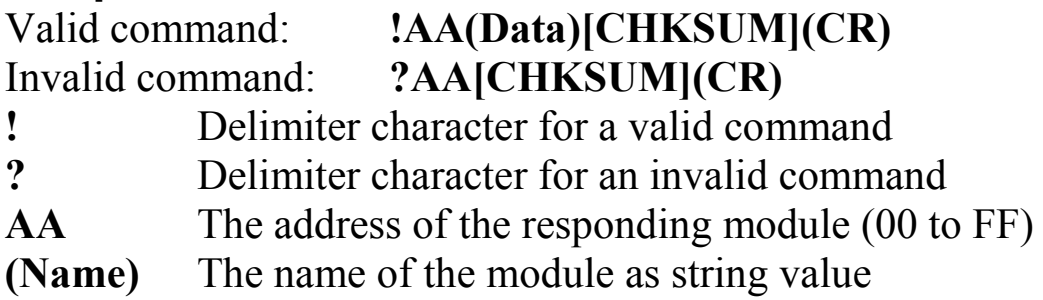

There will be no response if the command syntax is incorrect, there is a communication error, or there is no module with the specified address.

### **Examples:**

Command: \$01M Response: !017088 Reads the name of module 01 and returns the name "7088".

## **Related Commands:**

Section 2.46 ~AAO(Name)

# **1.35 \$AAP**

## **Description:**

This command is used to read the protocol of the communication.

## **Syntax:**

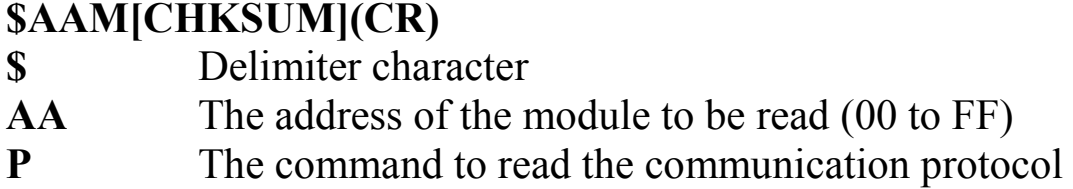

#### **Response:**

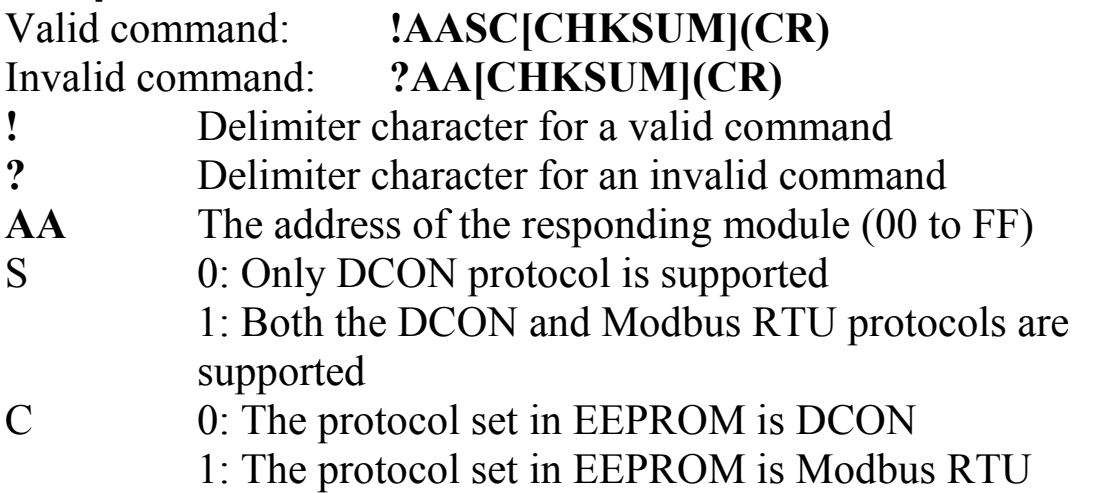

There will be no response if the command syntax is incorrect, there is a communication error, or there is no module with the specified address.

## **Examples:**

Command: \$01P Response: !0110 Reads the communication protocol of module 01 and returns a response of 10 meaning that it supports both DCON and Modbus RTU protocols and the protocol that will be used at the next power on reset is DCON.

## **Related Commands:**

Section 2.36 \$AAPN

# **1.36 \$AAPN**

### **Description:**

This command is used to read the protocol of the communication.

## **Syntax:**

#### **\$AAM[CHKSUM](CR)**

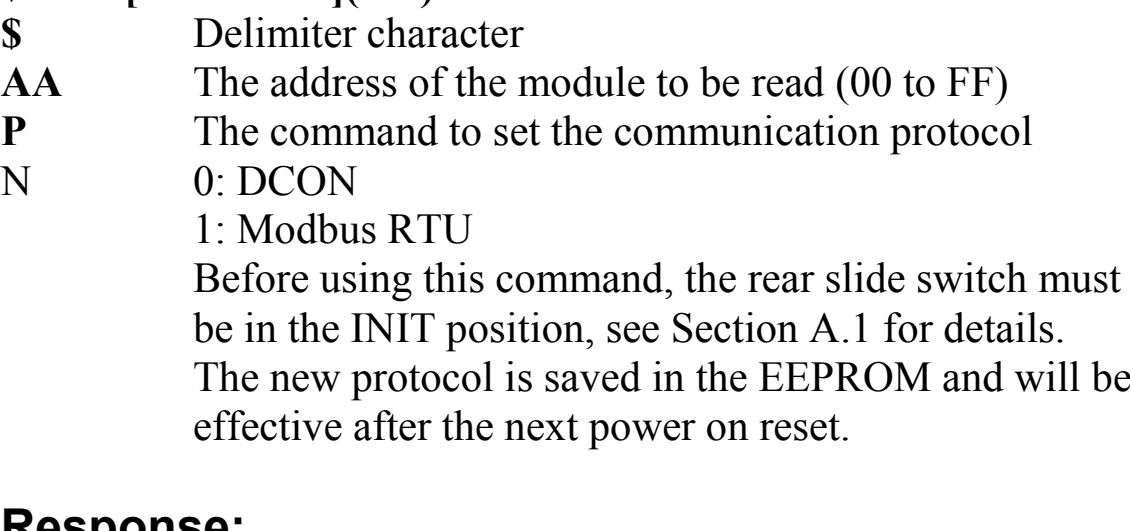

#### **Response:**

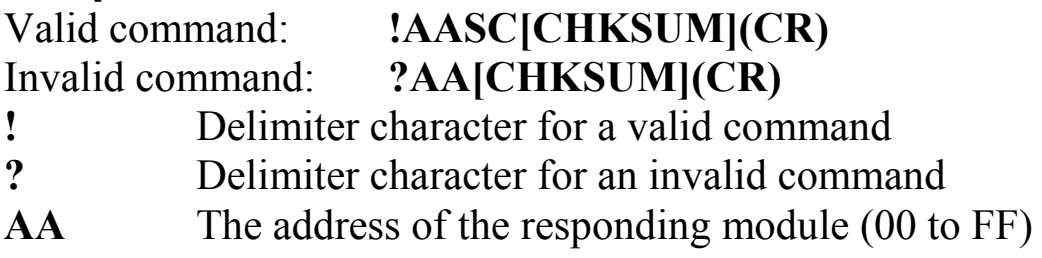

Command: \$01P1 Response: ?01 Sets the communication protocol of module 01 to Modbus RTU and returns an invalid response because the module is not in INIT mode.

Command: \$01P1 Response: !01 Sets the communication protocol of module 01 to Modbus RTU and returns a valid response.

### **Related Commands:**

Section 2.35 \$AAP

# **1.37 \$AAR**

## **Description:**

This command is used to reset the PWM.

## **Syntax:**

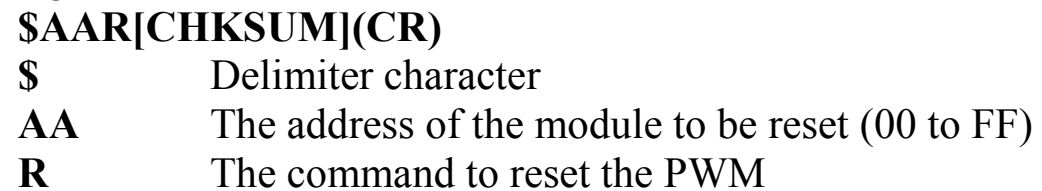

#### **Response:**

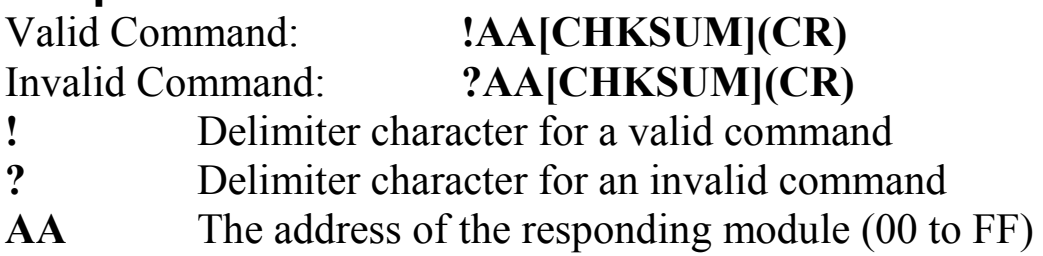

There will be no response if the command syntax is incorrect, there is a communication error, or there is no module with the specified address.

## **Examples:**

Command: \$01R Response: !01 Resets the PWM and stops all of the outputs.

## **1.38 \$AAW**

## **Description:**

This command is used to save the PWM configuration.

## **Syntax:**

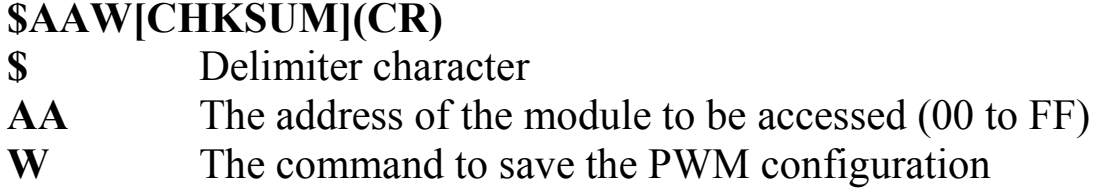

#### **Response:**

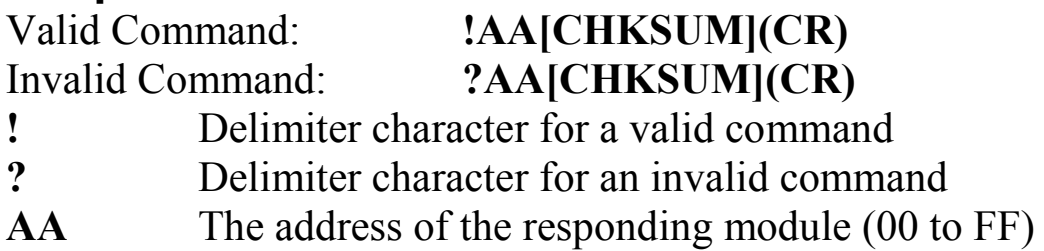

There will be no response if the command syntax is incorrect, there is a communication error, or there is no module with the specified address.

## **Examples:**

Command: \$01W Response: !01 Saves the PWM configuration for all channels into EEPROM. After the next power on, the PWM configuration will automatically load from the EEPROM without giving any notification.

# **1.39 \$AAYS**

#### **Description:**

This command is used to start the synchronization.

## **Syntax:**

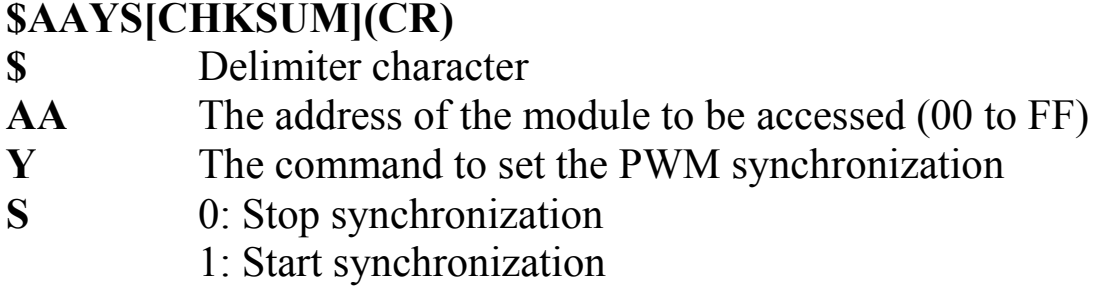

#### **Response:**

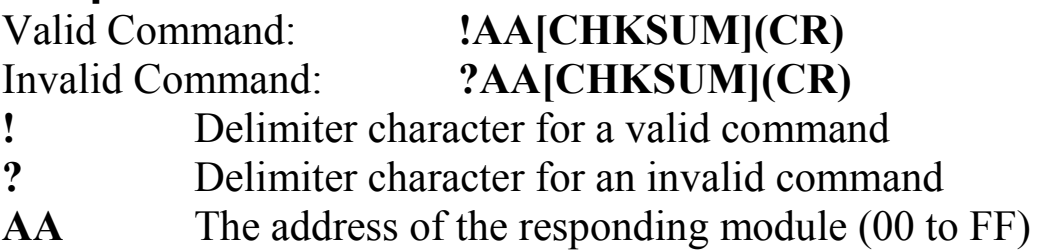

There will be no response if the command syntax is incorrect, there is a communication error, or there is no module with the specified address.

#### **Examples:**

Command: \$01Y1 Response: !01 Starts the PWM output that has been set to synchronized.

Command: \$01Y0 Response: !01 Stops the PWM output that has been set synchronized.

# **1.40 @AADODD**

## **Description:**

This command is used to set the status of the PWM.

#### **Syntax:**

#### **@AADODD[CHKSUM](CR)**

- **@** Delimiter character
- **AA** The address of the module to be set (00 to FF)
- **DO** The command to set PWM output
- **DD** A two-digit hexadecimal value, where bit 0 corresponds to channel 0, bit 1 corresponds to channel 1, etc. When the bit is 0, it denotes that the PWM output port is off, and 1 denotes that the PWM output port is on.

#### **Response:**

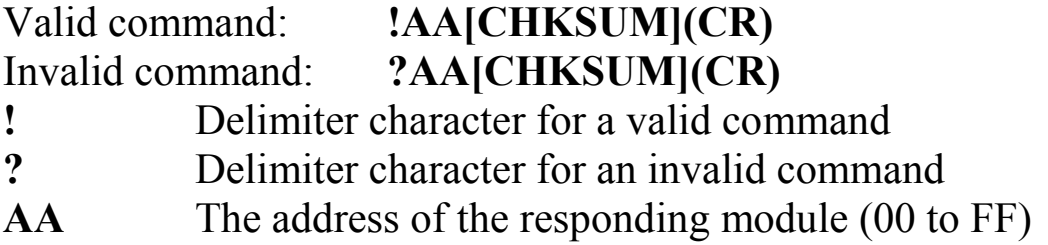

Command: @01DO33 Response: !01 Sets channel 0 to on, channel 1 to on, channel 2 to off, channel 3 to off, channel 4 to on, and channel 5 to on, and the module returns a valid response.

### **Related Commands:**

Section 2.41 @AADI

## **Note:**

1. When a host watchdog timeout occurs, the module will return an invalid response for this command and the PWM value that was sent is ignored.

# **1.41 @AADI**

## **Description:**

This command is used to read the status of the PWM and digital input.

## **Syntax:**

#### **@AADI[CHKSUM](CR)**

- **@** Delimiter character
- **AA** The address of the module to be read (00 to FF)
- **DI** The command to read the status of the PWM and digital input

#### **Response:**

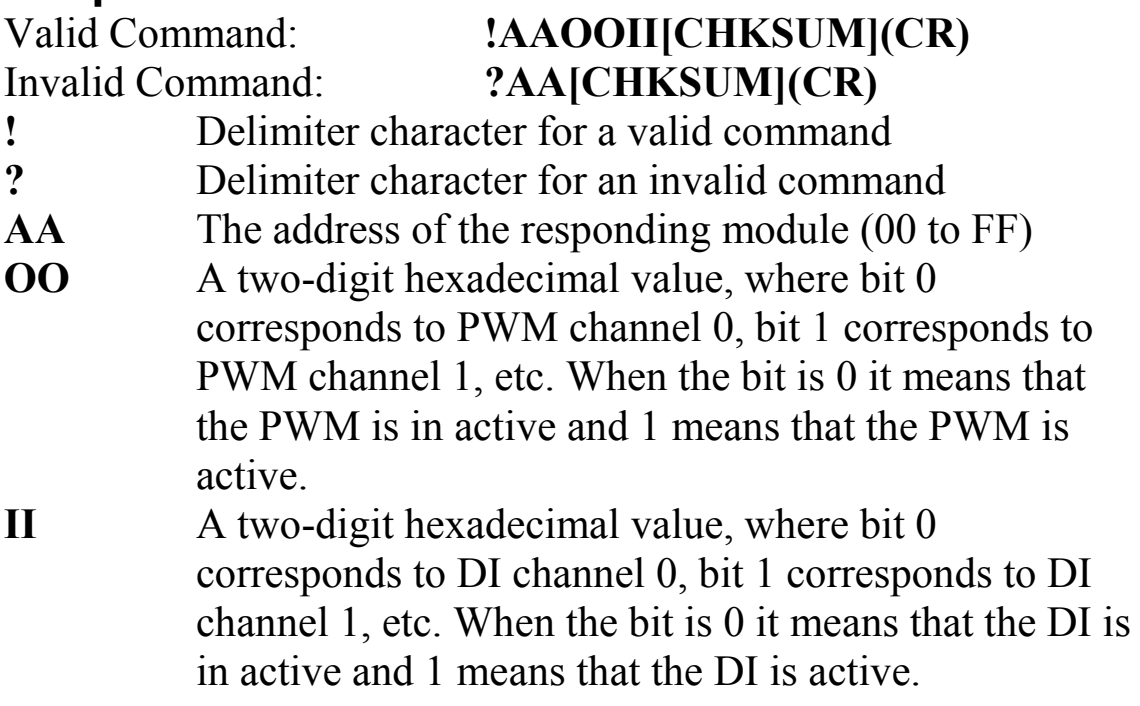

Command: @01DI Response: !0101F0 Reads the status of the PWM and DI and returns that PWM channel 0 is active and the others are inactive. DI channels 4, 5, 6 and 7 are active and the others are inactive.

#### **Related Commands:**

Section 2.40 @AADODD, Section2.44 ~AAD, Section 2.45  $~\sim$ AADVV

# **1.42 @AAGN**

## **Description:**

This command is used to read the preset value of a specified channel.

#### **Syntax:**

#### **@AAGN[CHKSUM](CR)**

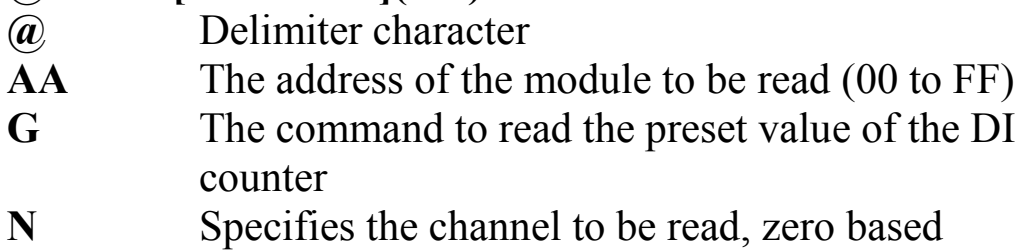

#### **Response:**

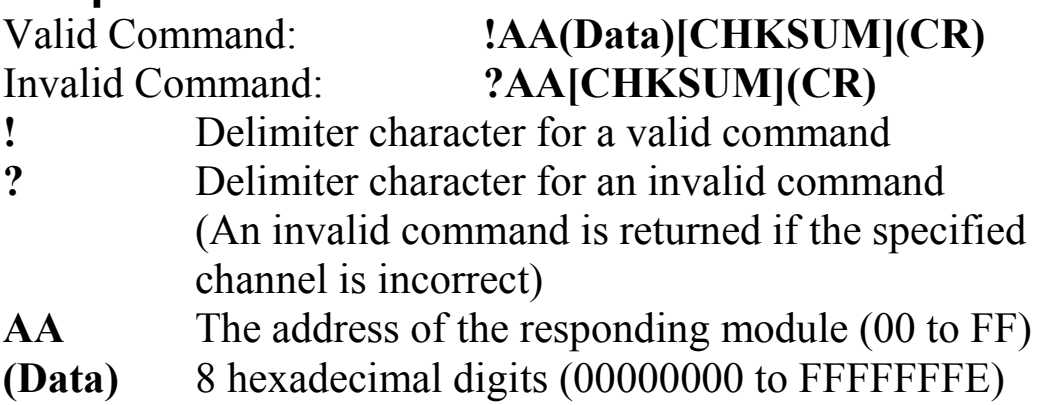

There will be no response if the command syntax is incorrect, there is a communication error, or there is no module with the specified address.

## **Examples:**

Command: @01G0 Response: !0100000000 Reads the preset count value for counter 0 of module 01 and returns that the preset value is 0.

## **Related Commands:**

Section 2.43 @AAPN(Data)

# **1.43 @AAPN(Data)**

## **Description:**

This command is used to set the preset value of specified channel.

### **Syntax:**

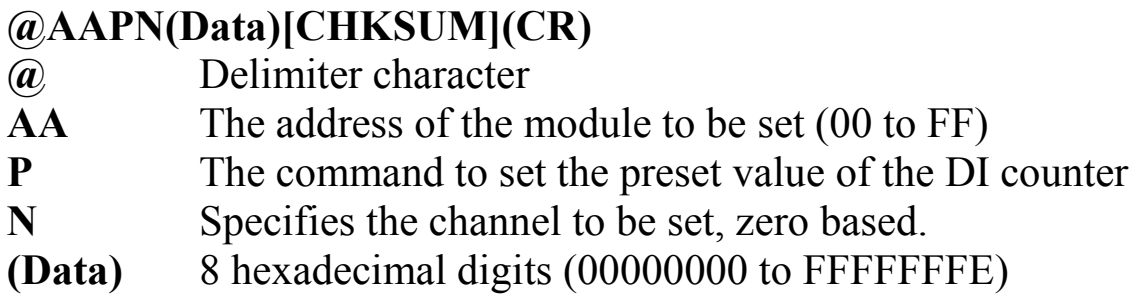

#### **Response:**

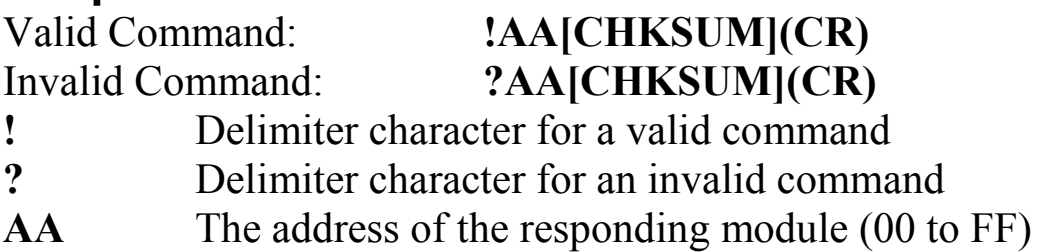

There will be no response if the command syntax is incorrect, there is a communication error, or there is no module with the specified address.

## **Examples:**

Command: @01P000000000 Response: !01 Sets the preset count value for counter 0 of module 01 to 0 and returns that the command was successful.

## **Related Commands:**

Section 2.42 @AAGN

## **1.44 ~AAD**

## **Description:**

This command is used to read the miscellaneous settings.

## **Syntax:**

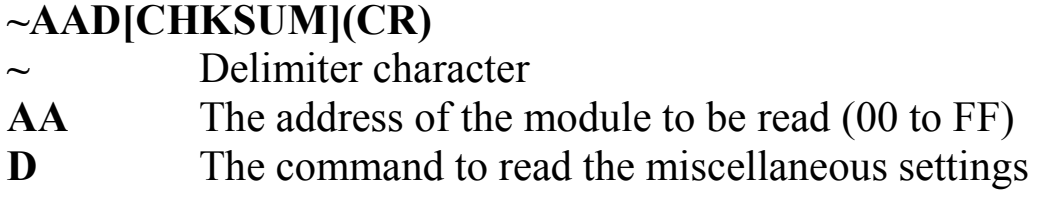

#### Response:

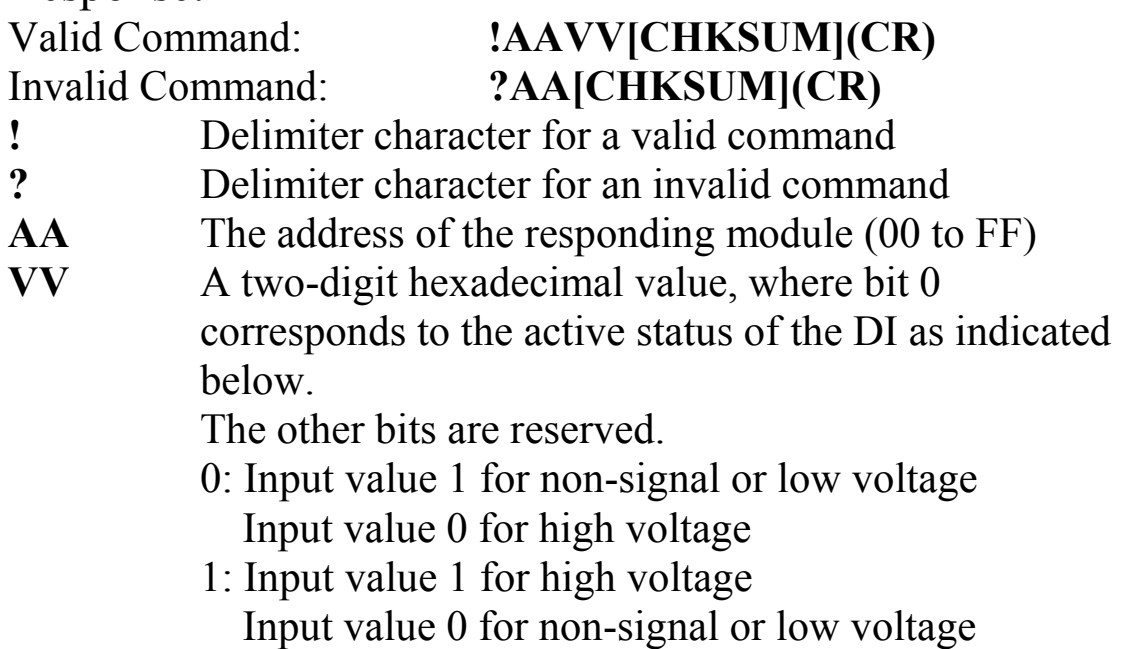

# Examples:<br>Command: \$01D

Response: !0101 Reads the miscellaneous settings of module 01 and returns 01.

#### **Related Commands:**

Section 2.45 ~AADVV

## **1.45 ~AADVV**

#### **Description:**

This command is used to set the miscellaneous settings.

## **Syntax:**

#### **~AADVV[CHKSUM](CR)**

- **~** Delimiter character
- AA The address of the module to be set (00 to FF)
- **D** The command to set the miscellaneous settings
- **VV** A two-digit hexadecimal value, where bit 0 corresponds to the active status of the DI as indicated below.

The other bits are reserved.

- 0: Input value 1 for non-signal or low voltage Input value 0 for high voltage
- 1: Input value 1 for high voltage Input value 0 for non-signal or low voltage

### **Response:**

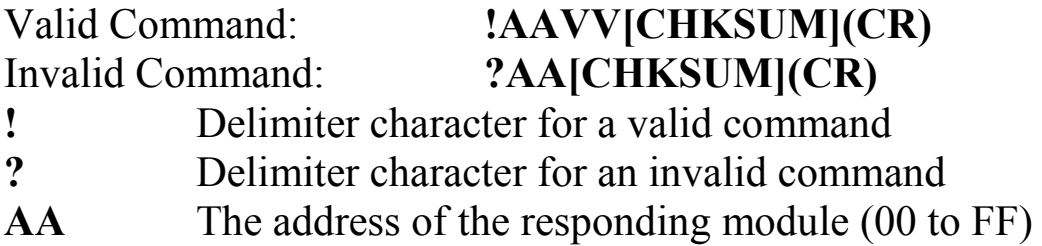

Command: \$01D01 Response: !01 Sets the miscellaneous settings of module 01 and returns a valid response.

#### **Related Commands:**

Section  $2.44 \sim$ AAD

# **1.46 ~AAO(Name)**

## **Description:**

This command is used to set the name of a module.

## **Syntax:**

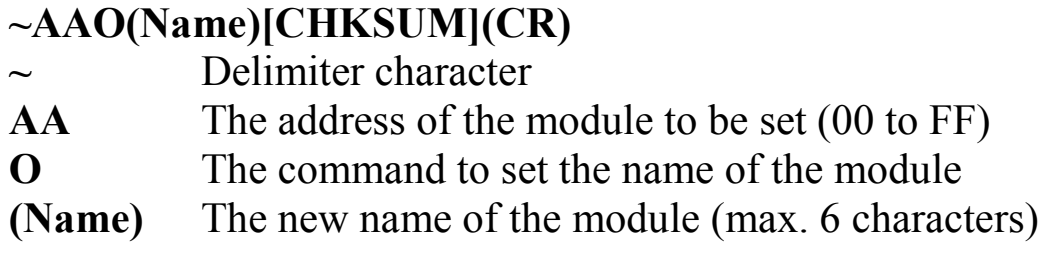

## **Response:**

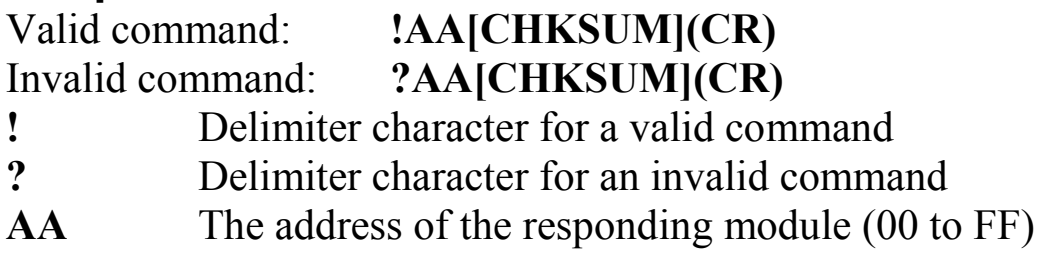

There will be no response if the command syntax is incorrect, there is a communication error, or there is no module with the specified address.

## **Examples:**

Command: ~01O7088 Response: !01 Sets the name of module 01 to "7088" and returns a valid response. Command: \$01M Response: !017088

Reads the name of module 01 and returns the name "7088".

## **Related Commands:**

Section 2.34 \$AAM

# **1.47 ~AARD**

## **Description:**

This command is used to read the response delay time.

## **Syntax:**

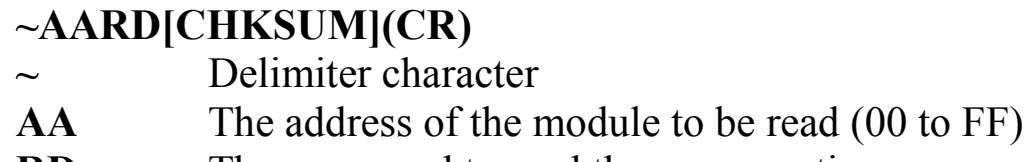

**RD** The command to read the response time

## **Response:**

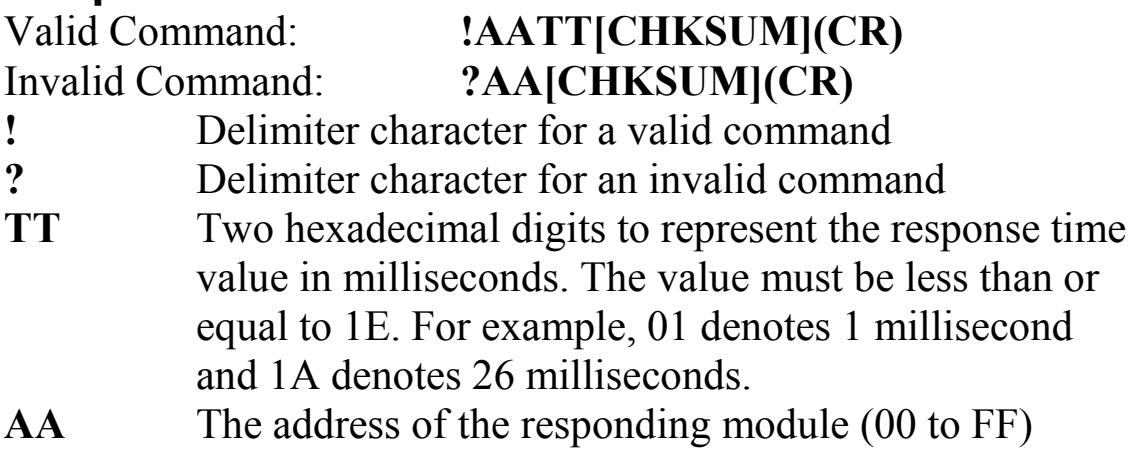

There will be no response if the command syntax is incorrect, there is a communication error, or there is no module with the specified address.

## **Examples:**

Command: ~01RD10 Response: !01

Sets the response time to 16 milliseconds.

Command: ~01RD Response: !0110

Reads the response time is 16 milliseconds and the response will be sent after 16 milliseconds have elapsed.

## **Related Commands:**

Section 2.48 ~AARDTT

# **1.48 ~AARDTT**

## **Description:**

This command is used to set the response delay time.

## **Syntax:**

#### **~AARDTT[CHKSUM](CR)**

- **~** Delimiter character
- **AA** The address of the module to be set (00 to FF)
- **RD** The command to set response time
- **TT** Two hexadecimal digits to represent the response time value in milliseconds. The value must be less than or equal to 1E. For example, 01 denotes 1 millisecond and 1A denotes 26 milliseconds.

### **Response:**

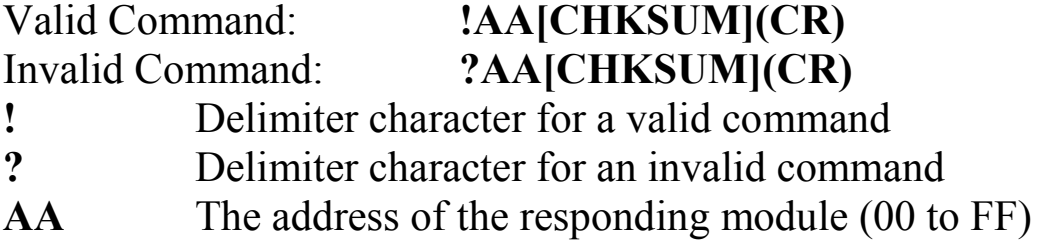

There will be no response if the command syntax is incorrect, there is a communication error, or there is no module with the specified address.

## **Examples:**

Command: ~01RD10 Response: !01 Sets response time to 16 milliseconds. Command: ~01RD Response: !0110 Reads that the response time is 16 milliseconds and the response will be sent after 16 milliseconds have elapsed.

## **Related Commands:**

Section  $2.47 \sim AARD$ 

## $1.49$  ~\*\*

## **Description:**

This command is used to inform all modules that the host is OK.

## **Syntax:**

**~\*\*[CHKSUM](CR) ~** Delimiter character **\*\*** Host OK command

## **Response:**

No response.

## **Examples:**

Command:  $\sim$ \*\* No response Sends a "Host OK" command to all modules.

## **Related Commands:**

Section 2.50 ~AA0, Section 2.51 ~AA1, Section 2.52 ~AA2, Section  $2.53 \sim A$ A3ETT

## **Related Topics:**

Section A.2 Dual Watchdog Operation

## **1.50 ~AA0**

## **Description:**

This command is used to read the status of a module's host watchdog.

## **Syntax:**

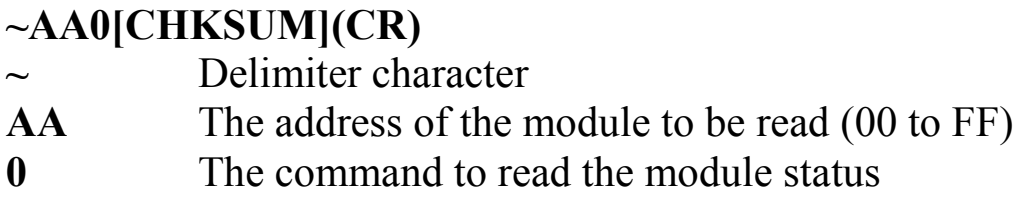

#### **Response:**

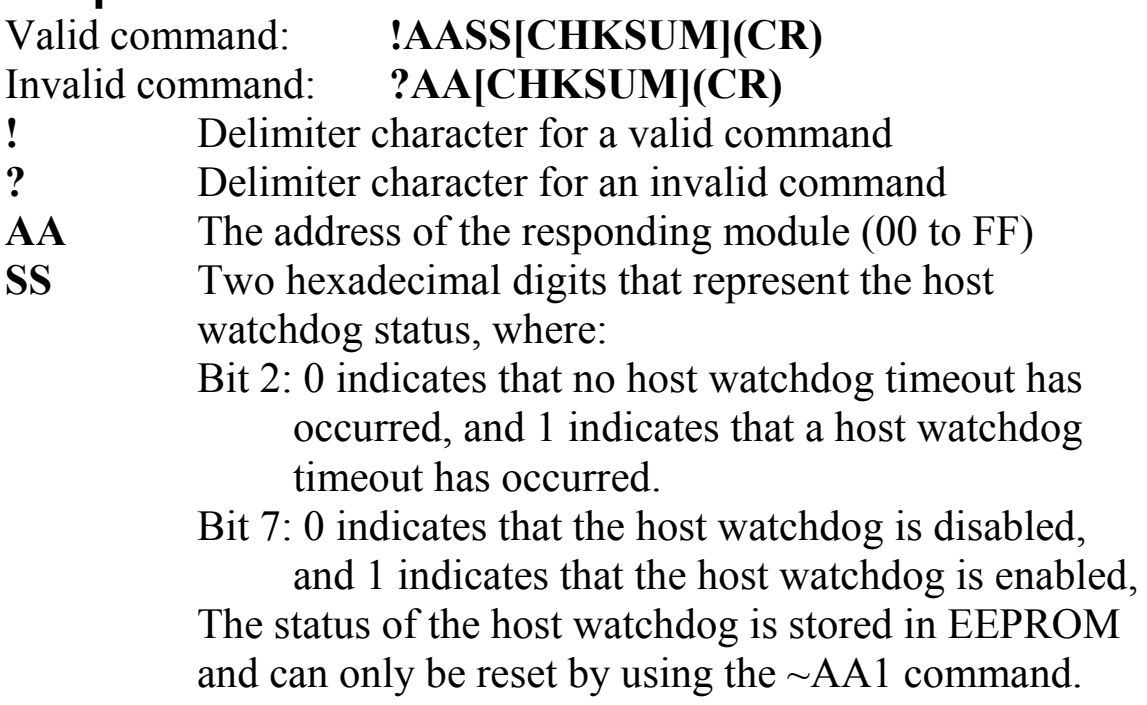

Command: ~010 Response: !0100 Reads the status of the host watchdog of module 01 and returns 00, meaning that the host watchdog is disabled and no host watchdog timeout has occurred.

Command: ~020 Response: !0204 Reads the status of the host watchdog of module 02 and returns 04, meaning that a host watchdog timeout has occurred.

## **Related Commands:**

Section 2.49 ~\*\*, Section 2.51 ~AA1, Section 2.52 ~AA2, Sec  $2.53 \sim A$ A3ETT

## **Related Topics:**

Section A.2 Dual Watchdog Operation
# **1.51 ~AA1**

### **Description:**

This command is used to reset the timeout status of a module's host watchdog.

## **Syntax:**

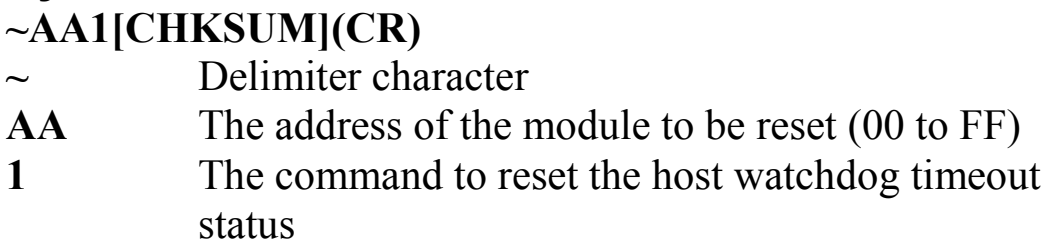

#### **Response:**

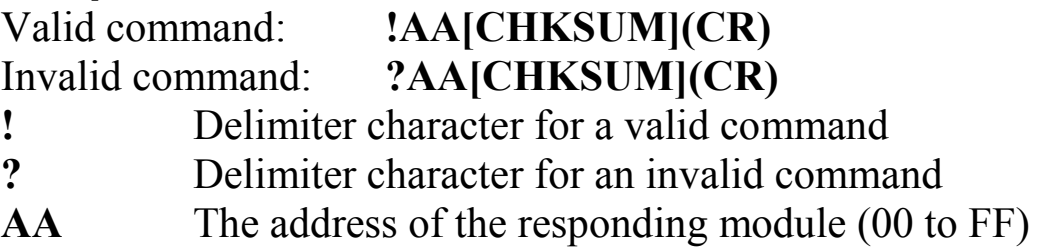

There will be no response if the command syntax is incorrect, there is a communication error, or there is no module with the specified address.

## **Examples:**

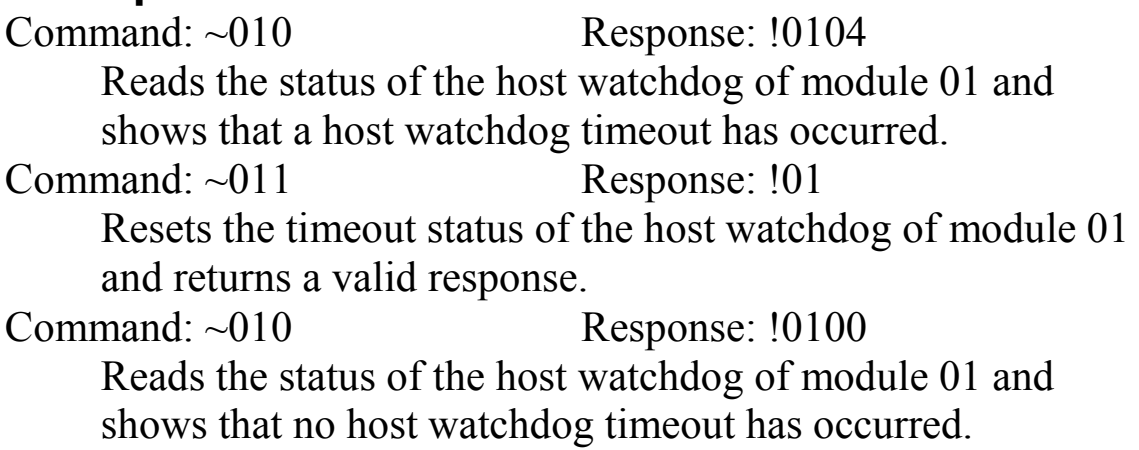

#### **Related Commands:**

Section 2.49 ~\*\*, Section 2.50 ~AA0, Section 2.52~AA2, Section 2.53~AA3ETT

#### **Related Topics:**

Section A.2 Dual Watchdog Operation

# **1.52 ~AA2**

### **Description:**

This command is used to read the timeout value of a module's host watchdog.

## **Syntax:**

#### **~AA2[CHKSUM](CR) ~** Delimiter character **AA** The address of the module to be read (00 to FF)

**2** The command to read the host watchdog timeout value

## **Response:**

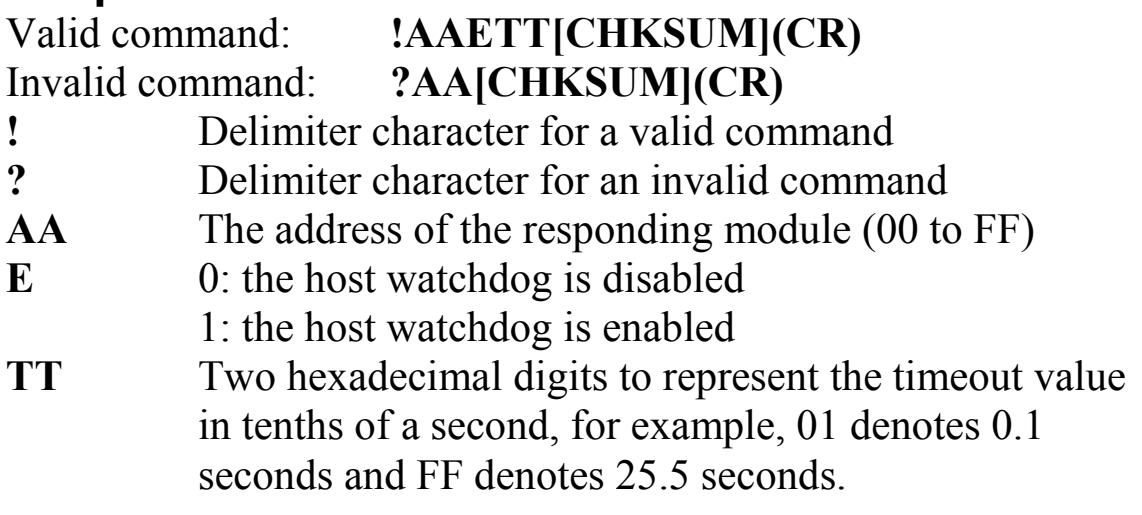

Command: ~012 Response: !011FF Reads the host watchdog timeout value of module 01 and returns FF, which denotes that the host watchdog is enabled and the host watchdog timeout value is 25.5 seconds.

#### **Related Commands:**

Section 2.49 ~\*\*, Section 2.50 ~AA0, Section 2.51 ~AA1, Section  $2.53 \sim A\text{A}3ETT$ 

#### **Related Topics:**

Section A.2 Dual Watchdog Operation

# **1.53 ~AA3ETT**

## **Description:**

This command is used to enable/disable the host watchdog and set the host watchdog timeout value of a module.

### **Syntax:**

#### **~AA3ETT[CHKSUM](CR)**

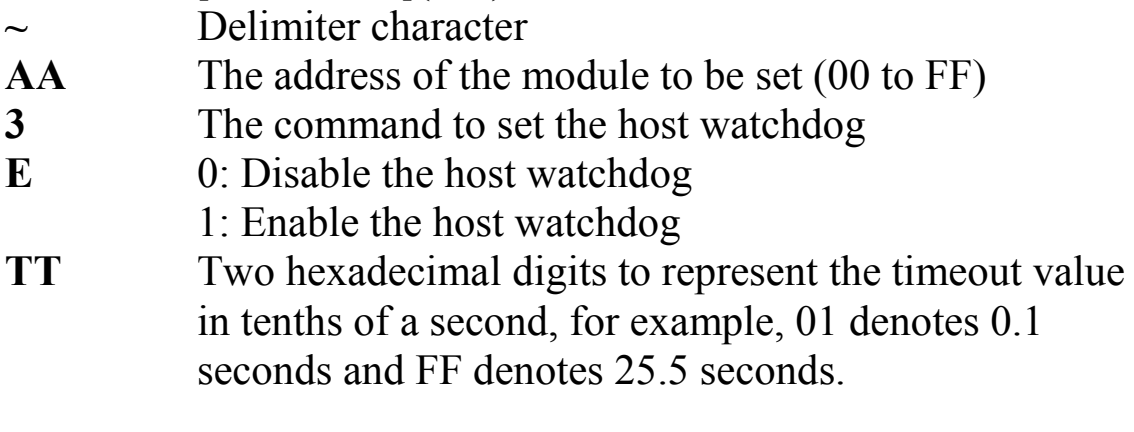

## **Response:**

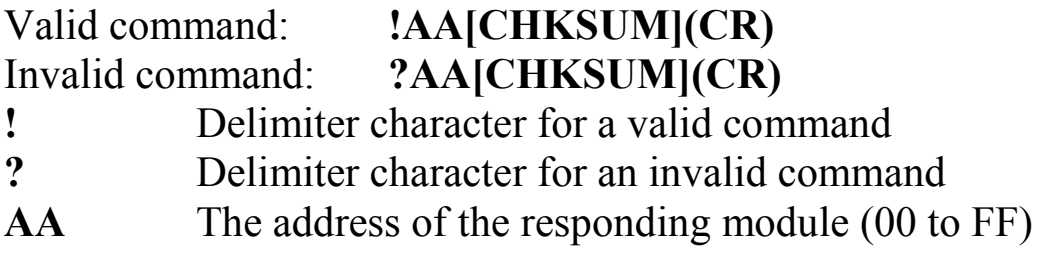

Command: ~013164 Response: !01 Enables the host watchdog of module 01 and sets the host watchdog timeout value to 10.0 seconds. The module returns a valid response.

Command: ~012 Response: !01164 Reads the host watchdog timeout value of module 01. The module returns 164, which denotes that the host watchdog is enabled and the host watchdog timeout value is 10.0 seconds.

#### **Related Commands:**

Section 2.49 ~\*\*, Section 2.50 ~AA0, Section 2.51 ~AA1, Section  $2.52 \sim AA2$ 

## **Related Topics:**

Section A.2 Dual Watchdog Operation

#### **Note:**

When a host watchdog timeout occurs, the host watchdog is disabled and all of the PWM outputs are stopped. The ~AA3EVV command should be sent again to enable the host watchdog.

## **1.54 ~AAI**

## **Description:**

This command is the software INIT command and is used to enable modification of the Baud Rate and checksum settings using software only.

## **Syntax:**

#### **~AAI[CHKSUM](CR)**

- **~** Delimiter character
- AA The address of the module to be set (00 to FF)
- **I** The command to set the software INIT

#### **Response:**

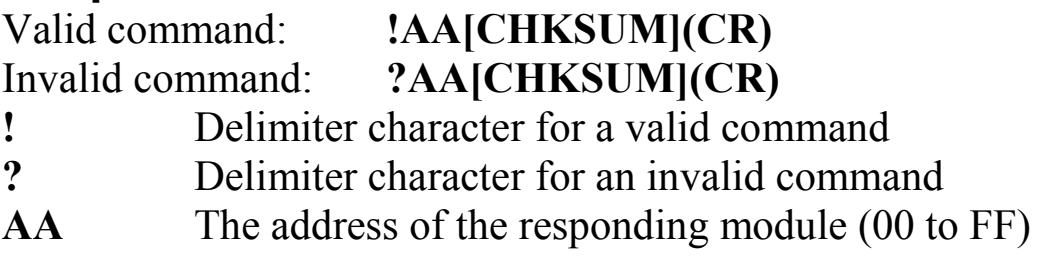

Command: ~01I Response: !01 Sets the software INIT of module 01 and returns a valid response.

#### **Related Commands:**

Section 2.1 %AANNTTCCFF, Section 2.55 ~AATnn

#### **Related Topics:**

Section A.1 INIT Mode

### **Note:**

The ~AATnn command should be sent prior to sending this command, see Section 2.55 for details.

# **1.55 ~AATnn**

### **Description:**

This command is used to set the software INIT timeout value.

### **Syntax:**

#### **~AATnn[CHKSUM](CR)**

- **~** Delimiter character
- **AA** The address of the module to be set (00 to FF)
- **T** The command to set the software INIT timeout value.
- **nn** Two hexadecimal digits representing the timeout value in seconds. The max timeout value is 60 seconds. When changing the Baud Rate and checksum settings without altering the position of the INIT<sup>\*</sup> pin, the ~AAI and %AANNTTCCFF commands should be sent consecutively and the time interval between the two commands should be less than the software INIT timeout value. If the software INIT timeout value is 0, then the Baud Rate and checksum settings cannot be changed using software only. The power on reset value of the Software INIT timeout is 0.

#### **Response:**

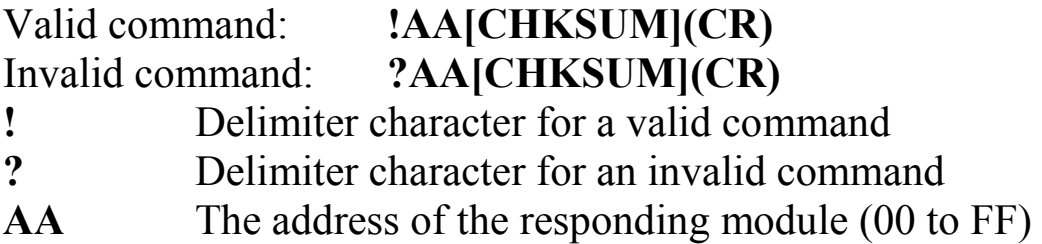

Command: ~01I Response: !01 Sets the software INIT of module 01 and returns a valid response.

Command:%0101500700 Response:?01 Attempts to change the Baud Rate of module 01 to 19200 without first altering the position of the INIT<sup>\*</sup> pin. The module returns an invalid response because the software INIT timeout value is 0.

Command:~01T10 Response:!01 Sets the software INIT timeout value of module 01 to 16 seconds and returns a valid response. Command:~01I Response:!01 Sets the software INIT of module 01 and returns a valid response.

Command:%0101500700 Response:!01

Attempts to change the Baud Rate of module 01 to 19200 without first altering the position of the INIT\* pin. The module returns a valid response.

## **Related Commands:**

Section 2.1 %AANNTTCCFF, Section 2.54 ~AAI

#### **Related Topics:**

Section A.1 INIT Mode

#### **Note:**

It is recommended that the software INIT timeout value is reset to 0 once any changes to the Baud Rate and checksum settings have been completed.